# **Inhaltsverzeichnis**

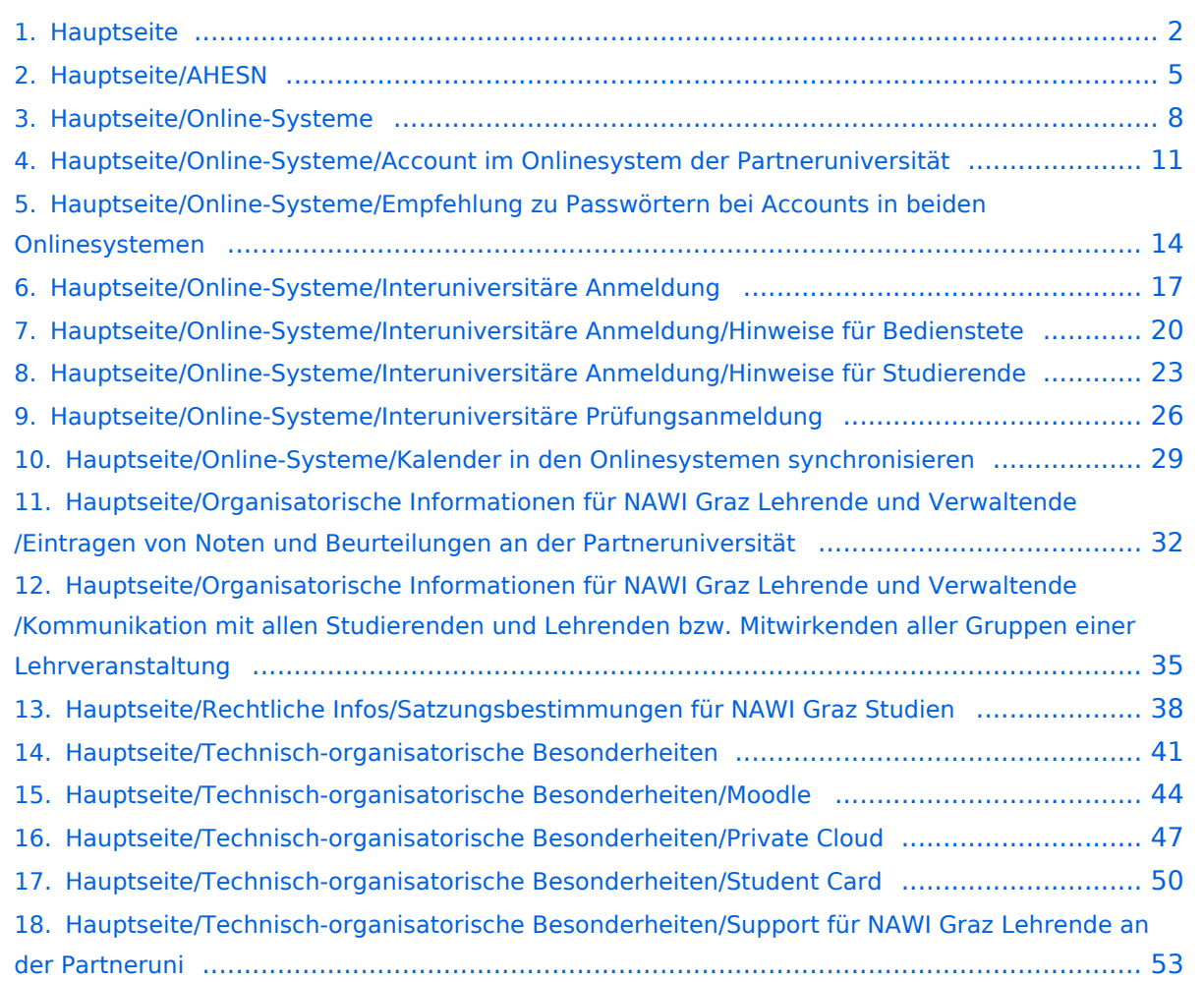

# <span id="page-1-0"></span>**Hauptseite**

[Versionsgeschichte interaktiv durchsuchen](https://wiki.tugraz.at) [VisuellWikitext](https://wiki.tugraz.at)

# **[\(Quelltext anzeigen\)](#page-1-0)**

[Fa886d3111223515](https://wiki.tugraz.at/nawigraz/index.php/Benutzer:Fa886d3111223515) ([Diskussion](https://wiki.tugraz.at/nawigraz/index.php?title=Benutzer_Diskussion:Fa886d3111223515&action=view) | [Beiträge](https://wiki.tugraz.at/nawigraz/index.php/Spezial:Beitr%C3%A4ge/Fa886d3111223515)) [Markierung:](https://wiki.tugraz.at/nawigraz/index.php/Spezial:Markierungen) [Visuelle Bearbeitung](https://wiki.tugraz.at/nawigraz/index.php?title=Projekt:VisualEditor&action=view) [← Zum vorherigen Versionsunterschied](#page-1-0)

#### **Zeile 32: Zeile 32:**

**−**

<span style="color: rgb(0, 0, 0)">Damit alle Daten in beiden Systemen verfügbar sind, ist die Funktion einer '''Kopplung auf Benutzerebene''' vorgesehen. Dies hat jede /r Studierende einmalig selbst über die '''persönliche Visitenkarte''' im online-System vorzunehmen. Damit erübrigt sich ein gleichzeitiges händisches Anmelden in beiden Systemen.</span>

<span style="color: rgb(0, 0, 0)">Diese "< /span>**[https://bluespice-evaluierung. tugraz.at/w/index.php/Interuniversit% C3%A4re Anmeldung** <span style=" color: rgb(0, 0, 238)">Interuniversitäre Anmeldung</span>**]**<span style="color: rgb $(0, 0, 0)$ ">"</span> <span style=" color: rgb(0, 0, 0)">ist für die Bediensteten in der Visitenkarte verfügbar und bei den Studierenden auf der online-Startseite. Die so verwendbare Einstiegsapplikation ist bei Bediensteten und Studierenden unterschiedlich, die Applikation zur Kopplung und Datensynchronisation danach ident.< /span>

### **[Version vom 14. Oktober 2021, 17:36 Uhr](#page-1-0) [Version vom 14. Oktober 2021, 17:37 Uhr](#page-1-0) ([Quelltext anzeigen](#page-1-0))**

[Fa886d3111223515](https://wiki.tugraz.at/nawigraz/index.php/Benutzer:Fa886d3111223515) [\(Diskussion](https://wiki.tugraz.at/nawigraz/index.php?title=Benutzer_Diskussion:Fa886d3111223515&action=view) | [Beiträge\)](https://wiki.tugraz.at/nawigraz/index.php/Spezial:Beitr%C3%A4ge/Fa886d3111223515) [Markierung](https://wiki.tugraz.at/nawigraz/index.php/Spezial:Markierungen): [Visuelle Bearbeitung](https://wiki.tugraz.at/nawigraz/index.php?title=Projekt:VisualEditor&action=view) [Zum nächsten Versionsunterschied →](#page-1-0)

**+**

<span style="color: rgb(0, 0, 0)">Damit alle Daten in beiden Systemen verfügbar sind, ist die Funktion einer '''Kopplung auf Benutzerebene''' vorgesehen. Dies hat jede /r Studierende einmalig selbst über die '''persönliche Visitenkarte''' im online-System vorzunehmen. Damit erübrigt sich ein gleichzeitiges händisches Anmelden in beiden Systemen.</span>

<span style="color: rgb(0, 0, 0)">Diese "< /span><span style="color: rgb(0, 0, 238)" >**[https://wiki.tugraz.at/nawigraz/...** Int eruniversitäre Anmeldung**]**</span><span style="color:  $rgb(0, 0, 0)"$ >"</span> <span style="color: rgb(0, 0, 0)">ist für die Bediensteten in der Visitenkarte verfügbar und bei den Studierenden auf der online-Startseite. Die so verwendbare Einstiegsapplikation ist bei Bediensteten und Studierenden unterschiedlich, die Applikation zur Kopplung und Datensynchronisation danach ident.< /span>

 $\le$ span style="color: rgb $(0, 0, 0)$ " >'''Hinweis für die online-SysOps'''</span>

## **NaWi-Graz Informationsplattform für Studierende und Lehrende**

Der Internetauftritt dieser Kooperation ist [https://www.nawigraz.at/;](https://www.nawigraz.at/) dort sind alle relevanten und öffentlich zugänglichen Information zu der Kooperation zu finden. Der Inhalt wird vom **NAWI Graz Koordinationsbüro** gepflegt.

Dieses Wiki ist primär für die Bereitstellung von Anleitungen, Links und sonstigen Hilfen vorgesehen, um den Lehrenden und Studierenden den Umgang mit den systembedingten Besonderheiten zu erleichtern.

#### **Kontakt**

NAWI Graz Koordinationsbüro

Mozartgasse 12/28010 Graz

Tel. +43 664 9632204

E-Mail info@nawigraz.at

<http://www.nawigraz.at/>

#### **Identitäten**

Studierende erhalten wie Bedienstete ihre elektronische Indentität (Accout-/Benutzername) für die IT-Systeme von ihrer jeweiligen Heimat-Uni. Über Föderationen (SSO, Keycloak) können diese univertsitätsspezifischen Accounts zum Teil auch in IT-Systemen der jeweiligen Gast-Uni genutzt werden. Da jedoch sehr vielfältige und heterogene Infrastrukturen mit entsprechender Rechtverwaltung ....

#### **Online-System**

Die Verwaltung der persönlichen und studienrelevanten Daten erfolgt in dem online-System der jeweiligen Heimat-Uni:

#### <https://online.tugraz.at/>

#### [https://online.uni-graz-at/](https://online.uni-graz.at/)

Damit alle Daten in beiden Systemen verfügbar sind, ist die Funktion einer **Kopplung auf Benutzerebene** vorgesehen. Dies hat jede/r Studierende einmalig selbst über die **persönliche Visitenkarte** im online-System vorzunehmen. Damit erübrigt sich ein gleichzeitiges händisches Anmelden in beiden Systemen.

#### **Hinweis für die online-SysOps**

Der bestehende **Prüfungsdatenaustausch** bzgl. NaWi kann nicht gleichzeitig mit dem AHESN Service "Prüfungsdatenaustausch" erfolgen.Die interuniversitäre **Prüfungsanmeldung** im NaWi ist davon nicht betroffen.

### **MediaWiki wurde installiert.**

Hilfe zur Benutzung und Konfiguration der Wiki-Software findest du im [Benutzerhandbuch.](https://www.mediawiki.org/wiki/Special:MyLanguage/Help:Contents)

- [Liste der Konfigurationsvariablen](https://www.mediawiki.org/wiki/Special:MyLanguage/Manual:Configuration_settings)
- [MediaWiki-FAQ](https://www.mediawiki.org/wiki/Special:MyLanguage/Manual:FAQ)
- [Mailingliste neuer MediaWiki-Versionen](https://lists.wikimedia.org/mailman/listinfo/mediawiki-announce)
- [Übersetze MediaWiki für deine Sprache](https://www.mediawiki.org/wiki/Special:MyLanguage/Localisation#Translation_resources)
- [Erfahre, wie du Spam auf deinem Wiki bekämpfen kannst](https://www.mediawiki.org/wiki/Special:MyLanguage/Manual:Combating_spam)

<span id="page-4-0"></span>[Versionsgeschichte interaktiv durchsuchen](https://wiki.tugraz.at) [VisuellWikitext](https://wiki.tugraz.at)

# **[\(Quelltext anzeigen\)](#page-1-0)**

[Fa886d3111223515](https://wiki.tugraz.at/nawigraz/index.php/Benutzer:Fa886d3111223515) ([Diskussion](https://wiki.tugraz.at/nawigraz/index.php?title=Benutzer_Diskussion:Fa886d3111223515&action=view) | [Beiträge](https://wiki.tugraz.at/nawigraz/index.php/Spezial:Beitr%C3%A4ge/Fa886d3111223515)) [Markierung:](https://wiki.tugraz.at/nawigraz/index.php/Spezial:Markierungen) [Visuelle Bearbeitung](https://wiki.tugraz.at/nawigraz/index.php?title=Projekt:VisualEditor&action=view) [← Zum vorherigen Versionsunterschied](#page-1-0)

#### **Zeile 32: Zeile 32:**

**−**

<span style="color: rgb(0, 0, 0)">Damit alle Daten in beiden Systemen verfügbar sind, ist die Funktion einer '''Kopplung auf Benutzerebene''' vorgesehen. Dies hat jede /r Studierende einmalig selbst über die '''persönliche Visitenkarte''' im online-System vorzunehmen. Damit erübrigt sich ein gleichzeitiges händisches Anmelden in beiden Systemen.</span>

<span style="color: rgb(0, 0, 0)">Diese "< /span>**[https://bluespice-evaluierung. tugraz.at/w/index.php/Interuniversit% C3%A4re Anmeldung** <span style=" color: rgb(0, 0, 238)">Interuniversitäre Anmeldung</span>**]**<span style="color: rgb $(0, 0, 0)$ ">"</span> <span style=" color: rgb(0, 0, 0)">ist für die Bediensteten in der Visitenkarte verfügbar und bei den Studierenden auf der online-Startseite. Die so verwendbare Einstiegsapplikation ist bei Bediensteten und Studierenden unterschiedlich, die Applikation zur Kopplung und Datensynchronisation danach ident.< /span>

### **[Version vom 14. Oktober 2021, 17:36 Uhr](#page-1-0) [Version vom 14. Oktober 2021, 17:37 Uhr](#page-1-0) ([Quelltext anzeigen](#page-1-0))**

[Fa886d3111223515](https://wiki.tugraz.at/nawigraz/index.php/Benutzer:Fa886d3111223515) [\(Diskussion](https://wiki.tugraz.at/nawigraz/index.php?title=Benutzer_Diskussion:Fa886d3111223515&action=view) | [Beiträge\)](https://wiki.tugraz.at/nawigraz/index.php/Spezial:Beitr%C3%A4ge/Fa886d3111223515) [Markierung](https://wiki.tugraz.at/nawigraz/index.php/Spezial:Markierungen): [Visuelle Bearbeitung](https://wiki.tugraz.at/nawigraz/index.php?title=Projekt:VisualEditor&action=view) [Zum nächsten Versionsunterschied →](#page-1-0)

**+**

<span style="color: rgb(0, 0, 0)">Damit alle Daten in beiden Systemen verfügbar sind, ist die Funktion einer '''Kopplung auf Benutzerebene''' vorgesehen. Dies hat jede /r Studierende einmalig selbst über die '''persönliche Visitenkarte''' im online-System vorzunehmen. Damit erübrigt sich ein gleichzeitiges händisches Anmelden in beiden Systemen.</span>

<span style="color: rgb(0, 0, 0)">Diese "< /span><span style="color: rgb(0, 0, 238)" >**[https://wiki.tugraz.at/nawigraz/...** Int eruniversitäre Anmeldung**]**</span><span style="color:  $rgb(0, 0, 0)"$ >"</span> <span style="color: rgb(0, 0, 0)">ist für die Bediensteten in der Visitenkarte verfügbar und bei den Studierenden auf der online-Startseite. Die so verwendbare Einstiegsapplikation ist bei Bediensteten und Studierenden unterschiedlich, die Applikation zur Kopplung und Datensynchronisation danach ident.< /span>

 $\le$ span style="color: rgb $(0, 0, 0)$ " >'''Hinweis für die online-SysOps'''</span>

## **NaWi-Graz Informationsplattform für Studierende und Lehrende**

Der Internetauftritt dieser Kooperation ist [https://www.nawigraz.at/;](https://www.nawigraz.at/) dort sind alle relevanten und öffentlich zugänglichen Information zu der Kooperation zu finden. Der Inhalt wird vom **NAWI Graz Koordinationsbüro** gepflegt.

Dieses Wiki ist primär für die Bereitstellung von Anleitungen, Links und sonstigen Hilfen vorgesehen, um den Lehrenden und Studierenden den Umgang mit den systembedingten Besonderheiten zu erleichtern.

#### **Kontakt**

NAWI Graz Koordinationsbüro

Mozartgasse 12/28010 Graz

Tel. +43 664 9632204

E-Mail info@nawigraz.at

<http://www.nawigraz.at/>

#### **Identitäten**

Studierende erhalten wie Bedienstete ihre elektronische Indentität (Accout-/Benutzername) für die IT-Systeme von ihrer jeweiligen Heimat-Uni. Über Föderationen (SSO, Keycloak) können diese univertsitätsspezifischen Accounts zum Teil auch in IT-Systemen der jeweiligen Gast-Uni genutzt werden. Da jedoch sehr vielfältige und heterogene Infrastrukturen mit entsprechender Rechtverwaltung ....

#### **Online-System**

Die Verwaltung der persönlichen und studienrelevanten Daten erfolgt in dem online-System der jeweiligen Heimat-Uni:

#### <https://online.tugraz.at/>

#### [https://online.uni-graz-at/](https://online.uni-graz.at/)

Damit alle Daten in beiden Systemen verfügbar sind, ist die Funktion einer **Kopplung auf Benutzerebene** vorgesehen. Dies hat jede/r Studierende einmalig selbst über die **persönliche Visitenkarte** im online-System vorzunehmen. Damit erübrigt sich ein gleichzeitiges händisches Anmelden in beiden Systemen.

#### **Hinweis für die online-SysOps**

Der bestehende **Prüfungsdatenaustausch** bzgl. NaWi kann nicht gleichzeitig mit dem AHESN Service "Prüfungsdatenaustausch" erfolgen.Die interuniversitäre **Prüfungsanmeldung** im NaWi ist davon nicht betroffen.

### **MediaWiki wurde installiert.**

Hilfe zur Benutzung und Konfiguration der Wiki-Software findest du im [Benutzerhandbuch.](https://www.mediawiki.org/wiki/Special:MyLanguage/Help:Contents)

- [Liste der Konfigurationsvariablen](https://www.mediawiki.org/wiki/Special:MyLanguage/Manual:Configuration_settings)
- [MediaWiki-FAQ](https://www.mediawiki.org/wiki/Special:MyLanguage/Manual:FAQ)
- [Mailingliste neuer MediaWiki-Versionen](https://lists.wikimedia.org/mailman/listinfo/mediawiki-announce)
- [Übersetze MediaWiki für deine Sprache](https://www.mediawiki.org/wiki/Special:MyLanguage/Localisation#Translation_resources)
- [Erfahre, wie du Spam auf deinem Wiki bekämpfen kannst](https://www.mediawiki.org/wiki/Special:MyLanguage/Manual:Combating_spam)

<span id="page-7-0"></span>[Versionsgeschichte interaktiv durchsuchen](https://wiki.tugraz.at) [VisuellWikitext](https://wiki.tugraz.at)

# **[\(Quelltext anzeigen\)](#page-1-0)**

[Fa886d3111223515](https://wiki.tugraz.at/nawigraz/index.php/Benutzer:Fa886d3111223515) ([Diskussion](https://wiki.tugraz.at/nawigraz/index.php?title=Benutzer_Diskussion:Fa886d3111223515&action=view) | [Beiträge](https://wiki.tugraz.at/nawigraz/index.php/Spezial:Beitr%C3%A4ge/Fa886d3111223515)) [Markierung:](https://wiki.tugraz.at/nawigraz/index.php/Spezial:Markierungen) [Visuelle Bearbeitung](https://wiki.tugraz.at/nawigraz/index.php?title=Projekt:VisualEditor&action=view) [← Zum vorherigen Versionsunterschied](#page-1-0)

#### **Zeile 32: Zeile 32:**

**−**

<span style="color: rgb(0, 0, 0)">Damit alle Daten in beiden Systemen verfügbar sind, ist die Funktion einer '''Kopplung auf Benutzerebene''' vorgesehen. Dies hat jede /r Studierende einmalig selbst über die '''persönliche Visitenkarte''' im online-System vorzunehmen. Damit erübrigt sich ein gleichzeitiges händisches Anmelden in beiden Systemen.</span>

<span style="color: rgb(0, 0, 0)">Diese "< /span>**[https://bluespice-evaluierung. tugraz.at/w/index.php/Interuniversit% C3%A4re Anmeldung** <span style=" color: rgb(0, 0, 238)">Interuniversitäre Anmeldung</span>**]**<span style="color: rgb $(0, 0, 0)$ ">"</span> <span style=" color: rgb(0, 0, 0)">ist für die Bediensteten in der Visitenkarte verfügbar und bei den Studierenden auf der online-Startseite. Die so verwendbare Einstiegsapplikation ist bei Bediensteten und Studierenden unterschiedlich, die Applikation zur Kopplung und Datensynchronisation danach ident.< /span>

### **[Version vom 14. Oktober 2021, 17:36 Uhr](#page-1-0) [Version vom 14. Oktober 2021, 17:37 Uhr](#page-1-0) ([Quelltext anzeigen](#page-1-0))**

[Fa886d3111223515](https://wiki.tugraz.at/nawigraz/index.php/Benutzer:Fa886d3111223515) [\(Diskussion](https://wiki.tugraz.at/nawigraz/index.php?title=Benutzer_Diskussion:Fa886d3111223515&action=view) | [Beiträge\)](https://wiki.tugraz.at/nawigraz/index.php/Spezial:Beitr%C3%A4ge/Fa886d3111223515) [Markierung](https://wiki.tugraz.at/nawigraz/index.php/Spezial:Markierungen): [Visuelle Bearbeitung](https://wiki.tugraz.at/nawigraz/index.php?title=Projekt:VisualEditor&action=view) [Zum nächsten Versionsunterschied →](#page-1-0)

**+**

<span style="color: rgb(0, 0, 0)">Damit alle Daten in beiden Systemen verfügbar sind, ist die Funktion einer '''Kopplung auf Benutzerebene''' vorgesehen. Dies hat jede /r Studierende einmalig selbst über die '''persönliche Visitenkarte''' im online-System vorzunehmen. Damit erübrigt sich ein gleichzeitiges händisches Anmelden in beiden Systemen.</span>

<span style="color: rgb(0, 0, 0)">Diese "< /span><span style="color: rgb(0, 0, 238)" >**[https://wiki.tugraz.at/nawigraz/...** Int eruniversitäre Anmeldung**]**</span><span style="color:  $rgb(0, 0, 0)"$ >"</span> <span style="color: rgb(0, 0, 0)">ist für die Bediensteten in der Visitenkarte verfügbar und bei den Studierenden auf der online-Startseite. Die so verwendbare Einstiegsapplikation ist bei Bediensteten und Studierenden unterschiedlich, die Applikation zur Kopplung und Datensynchronisation danach ident.< /span>

 $\le$ span style="color: rgb $(0, 0, 0)$ " >'''Hinweis für die online-SysOps'''</span>

## **NaWi-Graz Informationsplattform für Studierende und Lehrende**

Der Internetauftritt dieser Kooperation ist [https://www.nawigraz.at/;](https://www.nawigraz.at/) dort sind alle relevanten und öffentlich zugänglichen Information zu der Kooperation zu finden. Der Inhalt wird vom **NAWI Graz Koordinationsbüro** gepflegt.

Dieses Wiki ist primär für die Bereitstellung von Anleitungen, Links und sonstigen Hilfen vorgesehen, um den Lehrenden und Studierenden den Umgang mit den systembedingten Besonderheiten zu erleichtern.

#### **Kontakt**

NAWI Graz Koordinationsbüro

Mozartgasse 12/28010 Graz

Tel. +43 664 9632204

E-Mail info@nawigraz.at

<http://www.nawigraz.at/>

#### **Identitäten**

Studierende erhalten wie Bedienstete ihre elektronische Indentität (Accout-/Benutzername) für die IT-Systeme von ihrer jeweiligen Heimat-Uni. Über Föderationen (SSO, Keycloak) können diese univertsitätsspezifischen Accounts zum Teil auch in IT-Systemen der jeweiligen Gast-Uni genutzt werden. Da jedoch sehr vielfältige und heterogene Infrastrukturen mit entsprechender Rechtverwaltung ....

#### **Online-System**

Die Verwaltung der persönlichen und studienrelevanten Daten erfolgt in dem online-System der jeweiligen Heimat-Uni:

#### <https://online.tugraz.at/>

#### [https://online.uni-graz-at/](https://online.uni-graz.at/)

Damit alle Daten in beiden Systemen verfügbar sind, ist die Funktion einer **Kopplung auf Benutzerebene** vorgesehen. Dies hat jede/r Studierende einmalig selbst über die **persönliche Visitenkarte** im online-System vorzunehmen. Damit erübrigt sich ein gleichzeitiges händisches Anmelden in beiden Systemen.

#### **Hinweis für die online-SysOps**

Der bestehende **Prüfungsdatenaustausch** bzgl. NaWi kann nicht gleichzeitig mit dem AHESN Service "Prüfungsdatenaustausch" erfolgen.Die interuniversitäre **Prüfungsanmeldung** im NaWi ist davon nicht betroffen.

### **MediaWiki wurde installiert.**

Hilfe zur Benutzung und Konfiguration der Wiki-Software findest du im [Benutzerhandbuch.](https://www.mediawiki.org/wiki/Special:MyLanguage/Help:Contents)

- [Liste der Konfigurationsvariablen](https://www.mediawiki.org/wiki/Special:MyLanguage/Manual:Configuration_settings)
- [MediaWiki-FAQ](https://www.mediawiki.org/wiki/Special:MyLanguage/Manual:FAQ)
- [Mailingliste neuer MediaWiki-Versionen](https://lists.wikimedia.org/mailman/listinfo/mediawiki-announce)
- [Übersetze MediaWiki für deine Sprache](https://www.mediawiki.org/wiki/Special:MyLanguage/Localisation#Translation_resources)
- [Erfahre, wie du Spam auf deinem Wiki bekämpfen kannst](https://www.mediawiki.org/wiki/Special:MyLanguage/Manual:Combating_spam)

<span id="page-10-0"></span>[Versionsgeschichte interaktiv durchsuchen](https://wiki.tugraz.at) [VisuellWikitext](https://wiki.tugraz.at)

# **[\(Quelltext anzeigen\)](#page-1-0)**

[Fa886d3111223515](https://wiki.tugraz.at/nawigraz/index.php/Benutzer:Fa886d3111223515) ([Diskussion](https://wiki.tugraz.at/nawigraz/index.php?title=Benutzer_Diskussion:Fa886d3111223515&action=view) | [Beiträge](https://wiki.tugraz.at/nawigraz/index.php/Spezial:Beitr%C3%A4ge/Fa886d3111223515)) [Markierung:](https://wiki.tugraz.at/nawigraz/index.php/Spezial:Markierungen) [Visuelle Bearbeitung](https://wiki.tugraz.at/nawigraz/index.php?title=Projekt:VisualEditor&action=view) [← Zum vorherigen Versionsunterschied](#page-1-0)

#### **Zeile 32: Zeile 32:**

**−**

<span style="color: rgb(0, 0, 0)">Damit alle Daten in beiden Systemen verfügbar sind, ist die Funktion einer '''Kopplung auf Benutzerebene''' vorgesehen. Dies hat jede /r Studierende einmalig selbst über die '''persönliche Visitenkarte''' im online-System vorzunehmen. Damit erübrigt sich ein gleichzeitiges händisches Anmelden in beiden Systemen.</span>

<span style="color: rgb(0, 0, 0)">Diese "< /span>**[https://bluespice-evaluierung. tugraz.at/w/index.php/Interuniversit% C3%A4re Anmeldung** <span style=" color: rgb(0, 0, 238)">Interuniversitäre Anmeldung</span>**]**<span style="color: rgb $(0, 0, 0)$ ">"</span> <span style=" color: rgb(0, 0, 0)">ist für die Bediensteten in der Visitenkarte verfügbar und bei den Studierenden auf der online-Startseite. Die so verwendbare Einstiegsapplikation ist bei Bediensteten und Studierenden unterschiedlich, die Applikation zur Kopplung und Datensynchronisation danach ident.< /span>

### **[Version vom 14. Oktober 2021, 17:36 Uhr](#page-1-0) [Version vom 14. Oktober 2021, 17:37 Uhr](#page-1-0) ([Quelltext anzeigen](#page-1-0))**

[Fa886d3111223515](https://wiki.tugraz.at/nawigraz/index.php/Benutzer:Fa886d3111223515) [\(Diskussion](https://wiki.tugraz.at/nawigraz/index.php?title=Benutzer_Diskussion:Fa886d3111223515&action=view) | [Beiträge\)](https://wiki.tugraz.at/nawigraz/index.php/Spezial:Beitr%C3%A4ge/Fa886d3111223515) [Markierung](https://wiki.tugraz.at/nawigraz/index.php/Spezial:Markierungen): [Visuelle Bearbeitung](https://wiki.tugraz.at/nawigraz/index.php?title=Projekt:VisualEditor&action=view) [Zum nächsten Versionsunterschied →](#page-1-0)

**+**

<span style="color: rgb(0, 0, 0)">Damit alle Daten in beiden Systemen verfügbar sind, ist die Funktion einer '''Kopplung auf Benutzerebene''' vorgesehen. Dies hat jede /r Studierende einmalig selbst über die '''persönliche Visitenkarte''' im online-System vorzunehmen. Damit erübrigt sich ein gleichzeitiges händisches Anmelden in beiden Systemen.</span>

<span style="color: rgb(0, 0, 0)">Diese "< /span><span style="color: rgb(0, 0, 238)" >**[https://wiki.tugraz.at/nawigraz/...** Int eruniversitäre Anmeldung**]**</span><span style="color:  $rgb(0, 0, 0)"$ >"</span> <span style="color: rgb(0, 0, 0)">ist für die Bediensteten in der Visitenkarte verfügbar und bei den Studierenden auf der online-Startseite. Die so verwendbare Einstiegsapplikation ist bei Bediensteten und Studierenden unterschiedlich, die Applikation zur Kopplung und Datensynchronisation danach ident.< /span>

 $\le$ span style="color: rgb $(0, 0, 0)$ " >'''Hinweis für die online-SysOps'''</span>

## **NaWi-Graz Informationsplattform für Studierende und Lehrende**

Der Internetauftritt dieser Kooperation ist [https://www.nawigraz.at/;](https://www.nawigraz.at/) dort sind alle relevanten und öffentlich zugänglichen Information zu der Kooperation zu finden. Der Inhalt wird vom **NAWI Graz Koordinationsbüro** gepflegt.

Dieses Wiki ist primär für die Bereitstellung von Anleitungen, Links und sonstigen Hilfen vorgesehen, um den Lehrenden und Studierenden den Umgang mit den systembedingten Besonderheiten zu erleichtern.

#### **Kontakt**

NAWI Graz Koordinationsbüro

Mozartgasse 12/28010 Graz

Tel. +43 664 9632204

E-Mail info@nawigraz.at

<http://www.nawigraz.at/>

#### **Identitäten**

Studierende erhalten wie Bedienstete ihre elektronische Indentität (Accout-/Benutzername) für die IT-Systeme von ihrer jeweiligen Heimat-Uni. Über Föderationen (SSO, Keycloak) können diese univertsitätsspezifischen Accounts zum Teil auch in IT-Systemen der jeweiligen Gast-Uni genutzt werden. Da jedoch sehr vielfältige und heterogene Infrastrukturen mit entsprechender Rechtverwaltung ....

#### **Online-System**

Die Verwaltung der persönlichen und studienrelevanten Daten erfolgt in dem online-System der jeweiligen Heimat-Uni:

#### <https://online.tugraz.at/>

#### [https://online.uni-graz-at/](https://online.uni-graz.at/)

Damit alle Daten in beiden Systemen verfügbar sind, ist die Funktion einer **Kopplung auf Benutzerebene** vorgesehen. Dies hat jede/r Studierende einmalig selbst über die **persönliche Visitenkarte** im online-System vorzunehmen. Damit erübrigt sich ein gleichzeitiges händisches Anmelden in beiden Systemen.

#### **Hinweis für die online-SysOps**

Der bestehende **Prüfungsdatenaustausch** bzgl. NaWi kann nicht gleichzeitig mit dem AHESN Service "Prüfungsdatenaustausch" erfolgen.Die interuniversitäre **Prüfungsanmeldung** im NaWi ist davon nicht betroffen.

### **MediaWiki wurde installiert.**

Hilfe zur Benutzung und Konfiguration der Wiki-Software findest du im [Benutzerhandbuch.](https://www.mediawiki.org/wiki/Special:MyLanguage/Help:Contents)

- [Liste der Konfigurationsvariablen](https://www.mediawiki.org/wiki/Special:MyLanguage/Manual:Configuration_settings)
- [MediaWiki-FAQ](https://www.mediawiki.org/wiki/Special:MyLanguage/Manual:FAQ)
- [Mailingliste neuer MediaWiki-Versionen](https://lists.wikimedia.org/mailman/listinfo/mediawiki-announce)
- [Übersetze MediaWiki für deine Sprache](https://www.mediawiki.org/wiki/Special:MyLanguage/Localisation#Translation_resources)
- [Erfahre, wie du Spam auf deinem Wiki bekämpfen kannst](https://www.mediawiki.org/wiki/Special:MyLanguage/Manual:Combating_spam)

<span id="page-13-0"></span>[Versionsgeschichte interaktiv durchsuchen](https://wiki.tugraz.at) [VisuellWikitext](https://wiki.tugraz.at)

# **[\(Quelltext anzeigen\)](#page-1-0)**

[Fa886d3111223515](https://wiki.tugraz.at/nawigraz/index.php/Benutzer:Fa886d3111223515) ([Diskussion](https://wiki.tugraz.at/nawigraz/index.php?title=Benutzer_Diskussion:Fa886d3111223515&action=view) | [Beiträge](https://wiki.tugraz.at/nawigraz/index.php/Spezial:Beitr%C3%A4ge/Fa886d3111223515)) [Markierung:](https://wiki.tugraz.at/nawigraz/index.php/Spezial:Markierungen) [Visuelle Bearbeitung](https://wiki.tugraz.at/nawigraz/index.php?title=Projekt:VisualEditor&action=view) [← Zum vorherigen Versionsunterschied](#page-1-0)

#### **Zeile 32: Zeile 32:**

**−**

<span style="color: rgb(0, 0, 0)">Damit alle Daten in beiden Systemen verfügbar sind, ist die Funktion einer '''Kopplung auf Benutzerebene''' vorgesehen. Dies hat jede /r Studierende einmalig selbst über die '''persönliche Visitenkarte''' im online-System vorzunehmen. Damit erübrigt sich ein gleichzeitiges händisches Anmelden in beiden Systemen.</span>

<span style="color: rgb(0, 0, 0)">Diese "< /span>**[https://bluespice-evaluierung. tugraz.at/w/index.php/Interuniversit% C3%A4re Anmeldung** <span style=" color: rgb(0, 0, 238)">Interuniversitäre Anmeldung</span>**]**<span style="color: rgb $(0, 0, 0)$ ">"</span> <span style=" color: rgb(0, 0, 0)">ist für die Bediensteten in der Visitenkarte verfügbar und bei den Studierenden auf der online-Startseite. Die so verwendbare Einstiegsapplikation ist bei Bediensteten und Studierenden unterschiedlich, die Applikation zur Kopplung und Datensynchronisation danach ident.< /span>

### **[Version vom 14. Oktober 2021, 17:36 Uhr](#page-1-0) [Version vom 14. Oktober 2021, 17:37 Uhr](#page-1-0) ([Quelltext anzeigen](#page-1-0))**

[Fa886d3111223515](https://wiki.tugraz.at/nawigraz/index.php/Benutzer:Fa886d3111223515) [\(Diskussion](https://wiki.tugraz.at/nawigraz/index.php?title=Benutzer_Diskussion:Fa886d3111223515&action=view) | [Beiträge\)](https://wiki.tugraz.at/nawigraz/index.php/Spezial:Beitr%C3%A4ge/Fa886d3111223515) [Markierung](https://wiki.tugraz.at/nawigraz/index.php/Spezial:Markierungen): [Visuelle Bearbeitung](https://wiki.tugraz.at/nawigraz/index.php?title=Projekt:VisualEditor&action=view) [Zum nächsten Versionsunterschied →](#page-1-0)

**+**

<span style="color: rgb(0, 0, 0)">Damit alle Daten in beiden Systemen verfügbar sind, ist die Funktion einer '''Kopplung auf Benutzerebene''' vorgesehen. Dies hat jede /r Studierende einmalig selbst über die '''persönliche Visitenkarte''' im online-System vorzunehmen. Damit erübrigt sich ein gleichzeitiges händisches Anmelden in beiden Systemen.</span>

<span style="color: rgb(0, 0, 0)">Diese "< /span><span style="color: rgb(0, 0, 238)" >**[https://wiki.tugraz.at/nawigraz/...** Int eruniversitäre Anmeldung**]**</span><span style="color:  $rgb(0, 0, 0)"$ >"</span> <span style="color: rgb(0, 0, 0)">ist für die Bediensteten in der Visitenkarte verfügbar und bei den Studierenden auf der online-Startseite. Die so verwendbare Einstiegsapplikation ist bei Bediensteten und Studierenden unterschiedlich, die Applikation zur Kopplung und Datensynchronisation danach ident.< /span>

 $\le$ span style="color: rgb $(0, 0, 0)$ " >'''Hinweis für die online-SysOps'''</span>

## **NaWi-Graz Informationsplattform für Studierende und Lehrende**

Der Internetauftritt dieser Kooperation ist [https://www.nawigraz.at/;](https://www.nawigraz.at/) dort sind alle relevanten und öffentlich zugänglichen Information zu der Kooperation zu finden. Der Inhalt wird vom **NAWI Graz Koordinationsbüro** gepflegt.

Dieses Wiki ist primär für die Bereitstellung von Anleitungen, Links und sonstigen Hilfen vorgesehen, um den Lehrenden und Studierenden den Umgang mit den systembedingten Besonderheiten zu erleichtern.

#### **Kontakt**

NAWI Graz Koordinationsbüro

Mozartgasse 12/28010 Graz

Tel. +43 664 9632204

E-Mail info@nawigraz.at

<http://www.nawigraz.at/>

#### **Identitäten**

Studierende erhalten wie Bedienstete ihre elektronische Indentität (Accout-/Benutzername) für die IT-Systeme von ihrer jeweiligen Heimat-Uni. Über Föderationen (SSO, Keycloak) können diese univertsitätsspezifischen Accounts zum Teil auch in IT-Systemen der jeweiligen Gast-Uni genutzt werden. Da jedoch sehr vielfältige und heterogene Infrastrukturen mit entsprechender Rechtverwaltung ....

#### **Online-System**

Die Verwaltung der persönlichen und studienrelevanten Daten erfolgt in dem online-System der jeweiligen Heimat-Uni:

#### <https://online.tugraz.at/>

#### [https://online.uni-graz-at/](https://online.uni-graz.at/)

Damit alle Daten in beiden Systemen verfügbar sind, ist die Funktion einer **Kopplung auf Benutzerebene** vorgesehen. Dies hat jede/r Studierende einmalig selbst über die **persönliche Visitenkarte** im online-System vorzunehmen. Damit erübrigt sich ein gleichzeitiges händisches Anmelden in beiden Systemen.

#### **Hinweis für die online-SysOps**

Der bestehende **Prüfungsdatenaustausch** bzgl. NaWi kann nicht gleichzeitig mit dem AHESN Service "Prüfungsdatenaustausch" erfolgen.Die interuniversitäre **Prüfungsanmeldung** im NaWi ist davon nicht betroffen.

### **MediaWiki wurde installiert.**

Hilfe zur Benutzung und Konfiguration der Wiki-Software findest du im [Benutzerhandbuch.](https://www.mediawiki.org/wiki/Special:MyLanguage/Help:Contents)

- [Liste der Konfigurationsvariablen](https://www.mediawiki.org/wiki/Special:MyLanguage/Manual:Configuration_settings)
- [MediaWiki-FAQ](https://www.mediawiki.org/wiki/Special:MyLanguage/Manual:FAQ)
- [Mailingliste neuer MediaWiki-Versionen](https://lists.wikimedia.org/mailman/listinfo/mediawiki-announce)
- [Übersetze MediaWiki für deine Sprache](https://www.mediawiki.org/wiki/Special:MyLanguage/Localisation#Translation_resources)
- [Erfahre, wie du Spam auf deinem Wiki bekämpfen kannst](https://www.mediawiki.org/wiki/Special:MyLanguage/Manual:Combating_spam)

<span id="page-16-0"></span>[Versionsgeschichte interaktiv durchsuchen](https://wiki.tugraz.at) [VisuellWikitext](https://wiki.tugraz.at)

# **[\(Quelltext anzeigen\)](#page-1-0)**

[Fa886d3111223515](https://wiki.tugraz.at/nawigraz/index.php/Benutzer:Fa886d3111223515) ([Diskussion](https://wiki.tugraz.at/nawigraz/index.php?title=Benutzer_Diskussion:Fa886d3111223515&action=view) | [Beiträge](https://wiki.tugraz.at/nawigraz/index.php/Spezial:Beitr%C3%A4ge/Fa886d3111223515)) [Markierung:](https://wiki.tugraz.at/nawigraz/index.php/Spezial:Markierungen) [Visuelle Bearbeitung](https://wiki.tugraz.at/nawigraz/index.php?title=Projekt:VisualEditor&action=view) [← Zum vorherigen Versionsunterschied](#page-1-0)

#### **Zeile 32: Zeile 32:**

**−**

<span style="color: rgb(0, 0, 0)">Damit alle Daten in beiden Systemen verfügbar sind, ist die Funktion einer '''Kopplung auf Benutzerebene''' vorgesehen. Dies hat jede /r Studierende einmalig selbst über die '''persönliche Visitenkarte''' im online-System vorzunehmen. Damit erübrigt sich ein gleichzeitiges händisches Anmelden in beiden Systemen.</span>

<span style="color: rgb(0, 0, 0)">Diese "< /span>**[https://bluespice-evaluierung. tugraz.at/w/index.php/Interuniversit% C3%A4re Anmeldung** <span style=" color: rgb(0, 0, 238)">Interuniversitäre Anmeldung</span>**]**<span style="color: rgb $(0, 0, 0)$ ">"</span> <span style=" color: rgb(0, 0, 0)">ist für die Bediensteten in der Visitenkarte verfügbar und bei den Studierenden auf der online-Startseite. Die so verwendbare Einstiegsapplikation ist bei Bediensteten und Studierenden unterschiedlich, die Applikation zur Kopplung und Datensynchronisation danach ident.< /span>

### **[Version vom 14. Oktober 2021, 17:36 Uhr](#page-1-0) [Version vom 14. Oktober 2021, 17:37 Uhr](#page-1-0) ([Quelltext anzeigen](#page-1-0))**

[Fa886d3111223515](https://wiki.tugraz.at/nawigraz/index.php/Benutzer:Fa886d3111223515) [\(Diskussion](https://wiki.tugraz.at/nawigraz/index.php?title=Benutzer_Diskussion:Fa886d3111223515&action=view) | [Beiträge\)](https://wiki.tugraz.at/nawigraz/index.php/Spezial:Beitr%C3%A4ge/Fa886d3111223515) [Markierung](https://wiki.tugraz.at/nawigraz/index.php/Spezial:Markierungen): [Visuelle Bearbeitung](https://wiki.tugraz.at/nawigraz/index.php?title=Projekt:VisualEditor&action=view) [Zum nächsten Versionsunterschied →](#page-1-0)

**+**

<span style="color: rgb(0, 0, 0)">Damit alle Daten in beiden Systemen verfügbar sind, ist die Funktion einer '''Kopplung auf Benutzerebene''' vorgesehen. Dies hat jede /r Studierende einmalig selbst über die '''persönliche Visitenkarte''' im online-System vorzunehmen. Damit erübrigt sich ein gleichzeitiges händisches Anmelden in beiden Systemen.</span>

<span style="color: rgb(0, 0, 0)">Diese "< /span><span style="color: rgb(0, 0, 238)" >**[https://wiki.tugraz.at/nawigraz/...** Int eruniversitäre Anmeldung**]**</span><span style="color:  $rgb(0, 0, 0)"$ >"</span> <span style="color: rgb(0, 0, 0)">ist für die Bediensteten in der Visitenkarte verfügbar und bei den Studierenden auf der online-Startseite. Die so verwendbare Einstiegsapplikation ist bei Bediensteten und Studierenden unterschiedlich, die Applikation zur Kopplung und Datensynchronisation danach ident.< /span>

 $\le$ span style="color: rgb $(0, 0, 0)$ " >'''Hinweis für die online-SysOps'''</span>

## **NaWi-Graz Informationsplattform für Studierende und Lehrende**

Der Internetauftritt dieser Kooperation ist [https://www.nawigraz.at/;](https://www.nawigraz.at/) dort sind alle relevanten und öffentlich zugänglichen Information zu der Kooperation zu finden. Der Inhalt wird vom **NAWI Graz Koordinationsbüro** gepflegt.

Dieses Wiki ist primär für die Bereitstellung von Anleitungen, Links und sonstigen Hilfen vorgesehen, um den Lehrenden und Studierenden den Umgang mit den systembedingten Besonderheiten zu erleichtern.

#### **Kontakt**

NAWI Graz Koordinationsbüro

Mozartgasse 12/28010 Graz

Tel. +43 664 9632204

E-Mail info@nawigraz.at

<http://www.nawigraz.at/>

#### **Identitäten**

Studierende erhalten wie Bedienstete ihre elektronische Indentität (Accout-/Benutzername) für die IT-Systeme von ihrer jeweiligen Heimat-Uni. Über Föderationen (SSO, Keycloak) können diese univertsitätsspezifischen Accounts zum Teil auch in IT-Systemen der jeweiligen Gast-Uni genutzt werden. Da jedoch sehr vielfältige und heterogene Infrastrukturen mit entsprechender Rechtverwaltung ....

#### **Online-System**

Die Verwaltung der persönlichen und studienrelevanten Daten erfolgt in dem online-System der jeweiligen Heimat-Uni:

#### <https://online.tugraz.at/>

#### [https://online.uni-graz-at/](https://online.uni-graz.at/)

Damit alle Daten in beiden Systemen verfügbar sind, ist die Funktion einer **Kopplung auf Benutzerebene** vorgesehen. Dies hat jede/r Studierende einmalig selbst über die **persönliche Visitenkarte** im online-System vorzunehmen. Damit erübrigt sich ein gleichzeitiges händisches Anmelden in beiden Systemen.

#### **Hinweis für die online-SysOps**

Der bestehende **Prüfungsdatenaustausch** bzgl. NaWi kann nicht gleichzeitig mit dem AHESN Service "Prüfungsdatenaustausch" erfolgen.Die interuniversitäre **Prüfungsanmeldung** im NaWi ist davon nicht betroffen.

### **MediaWiki wurde installiert.**

Hilfe zur Benutzung und Konfiguration der Wiki-Software findest du im [Benutzerhandbuch.](https://www.mediawiki.org/wiki/Special:MyLanguage/Help:Contents)

- [Liste der Konfigurationsvariablen](https://www.mediawiki.org/wiki/Special:MyLanguage/Manual:Configuration_settings)
- [MediaWiki-FAQ](https://www.mediawiki.org/wiki/Special:MyLanguage/Manual:FAQ)
- [Mailingliste neuer MediaWiki-Versionen](https://lists.wikimedia.org/mailman/listinfo/mediawiki-announce)
- [Übersetze MediaWiki für deine Sprache](https://www.mediawiki.org/wiki/Special:MyLanguage/Localisation#Translation_resources)
- [Erfahre, wie du Spam auf deinem Wiki bekämpfen kannst](https://www.mediawiki.org/wiki/Special:MyLanguage/Manual:Combating_spam)

<span id="page-19-0"></span>[Versionsgeschichte interaktiv durchsuchen](https://wiki.tugraz.at) [VisuellWikitext](https://wiki.tugraz.at)

# **[\(Quelltext anzeigen\)](#page-1-0)**

[Fa886d3111223515](https://wiki.tugraz.at/nawigraz/index.php/Benutzer:Fa886d3111223515) ([Diskussion](https://wiki.tugraz.at/nawigraz/index.php?title=Benutzer_Diskussion:Fa886d3111223515&action=view) | [Beiträge](https://wiki.tugraz.at/nawigraz/index.php/Spezial:Beitr%C3%A4ge/Fa886d3111223515)) [Markierung:](https://wiki.tugraz.at/nawigraz/index.php/Spezial:Markierungen) [Visuelle Bearbeitung](https://wiki.tugraz.at/nawigraz/index.php?title=Projekt:VisualEditor&action=view) [← Zum vorherigen Versionsunterschied](#page-1-0)

#### **Zeile 32: Zeile 32:**

**−**

<span style="color: rgb(0, 0, 0)">Damit alle Daten in beiden Systemen verfügbar sind, ist die Funktion einer '''Kopplung auf Benutzerebene''' vorgesehen. Dies hat jede /r Studierende einmalig selbst über die '''persönliche Visitenkarte''' im online-System vorzunehmen. Damit erübrigt sich ein gleichzeitiges händisches Anmelden in beiden Systemen.</span>

<span style="color: rgb(0, 0, 0)">Diese "< /span>**[https://bluespice-evaluierung. tugraz.at/w/index.php/Interuniversit% C3%A4re Anmeldung** <span style=" color: rgb(0, 0, 238)">Interuniversitäre Anmeldung</span>**]**<span style="color: rgb $(0, 0, 0)$ ">"</span> <span style=" color: rgb(0, 0, 0)">ist für die Bediensteten in der Visitenkarte verfügbar und bei den Studierenden auf der online-Startseite. Die so verwendbare Einstiegsapplikation ist bei Bediensteten und Studierenden unterschiedlich, die Applikation zur Kopplung und Datensynchronisation danach ident.< /span>

### **[Version vom 14. Oktober 2021, 17:36 Uhr](#page-1-0) [Version vom 14. Oktober 2021, 17:37 Uhr](#page-1-0) ([Quelltext anzeigen](#page-1-0))**

[Fa886d3111223515](https://wiki.tugraz.at/nawigraz/index.php/Benutzer:Fa886d3111223515) [\(Diskussion](https://wiki.tugraz.at/nawigraz/index.php?title=Benutzer_Diskussion:Fa886d3111223515&action=view) | [Beiträge\)](https://wiki.tugraz.at/nawigraz/index.php/Spezial:Beitr%C3%A4ge/Fa886d3111223515) [Markierung](https://wiki.tugraz.at/nawigraz/index.php/Spezial:Markierungen): [Visuelle Bearbeitung](https://wiki.tugraz.at/nawigraz/index.php?title=Projekt:VisualEditor&action=view) [Zum nächsten Versionsunterschied →](#page-1-0)

**+**

<span style="color: rgb(0, 0, 0)">Damit alle Daten in beiden Systemen verfügbar sind, ist die Funktion einer '''Kopplung auf Benutzerebene''' vorgesehen. Dies hat jede /r Studierende einmalig selbst über die '''persönliche Visitenkarte''' im online-System vorzunehmen. Damit erübrigt sich ein gleichzeitiges händisches Anmelden in beiden Systemen.</span>

<span style="color: rgb(0, 0, 0)">Diese "< /span><span style="color: rgb(0, 0, 238)" >**[https://wiki.tugraz.at/nawigraz/...** Int eruniversitäre Anmeldung**]**</span><span style="color:  $rgb(0, 0, 0)"$ >"</span> <span style="color: rgb(0, 0, 0)">ist für die Bediensteten in der Visitenkarte verfügbar und bei den Studierenden auf der online-Startseite. Die so verwendbare Einstiegsapplikation ist bei Bediensteten und Studierenden unterschiedlich, die Applikation zur Kopplung und Datensynchronisation danach ident.< /span>

 $\le$ span style="color: rgb $(0, 0, 0)$ " >'''Hinweis für die online-SysOps'''</span>

## **NaWi-Graz Informationsplattform für Studierende und Lehrende**

Der Internetauftritt dieser Kooperation ist [https://www.nawigraz.at/;](https://www.nawigraz.at/) dort sind alle relevanten und öffentlich zugänglichen Information zu der Kooperation zu finden. Der Inhalt wird vom **NAWI Graz Koordinationsbüro** gepflegt.

Dieses Wiki ist primär für die Bereitstellung von Anleitungen, Links und sonstigen Hilfen vorgesehen, um den Lehrenden und Studierenden den Umgang mit den systembedingten Besonderheiten zu erleichtern.

#### **Kontakt**

NAWI Graz Koordinationsbüro

Mozartgasse 12/28010 Graz

Tel. +43 664 9632204

E-Mail info@nawigraz.at

<http://www.nawigraz.at/>

#### **Identitäten**

Studierende erhalten wie Bedienstete ihre elektronische Indentität (Accout-/Benutzername) für die IT-Systeme von ihrer jeweiligen Heimat-Uni. Über Föderationen (SSO, Keycloak) können diese univertsitätsspezifischen Accounts zum Teil auch in IT-Systemen der jeweiligen Gast-Uni genutzt werden. Da jedoch sehr vielfältige und heterogene Infrastrukturen mit entsprechender Rechtverwaltung ....

#### **Online-System**

Die Verwaltung der persönlichen und studienrelevanten Daten erfolgt in dem online-System der jeweiligen Heimat-Uni:

#### <https://online.tugraz.at/>

#### [https://online.uni-graz-at/](https://online.uni-graz.at/)

Damit alle Daten in beiden Systemen verfügbar sind, ist die Funktion einer **Kopplung auf Benutzerebene** vorgesehen. Dies hat jede/r Studierende einmalig selbst über die **persönliche Visitenkarte** im online-System vorzunehmen. Damit erübrigt sich ein gleichzeitiges händisches Anmelden in beiden Systemen.

#### **Hinweis für die online-SysOps**

Der bestehende **Prüfungsdatenaustausch** bzgl. NaWi kann nicht gleichzeitig mit dem AHESN Service "Prüfungsdatenaustausch" erfolgen.Die interuniversitäre **Prüfungsanmeldung** im NaWi ist davon nicht betroffen.

### **MediaWiki wurde installiert.**

Hilfe zur Benutzung und Konfiguration der Wiki-Software findest du im [Benutzerhandbuch.](https://www.mediawiki.org/wiki/Special:MyLanguage/Help:Contents)

- [Liste der Konfigurationsvariablen](https://www.mediawiki.org/wiki/Special:MyLanguage/Manual:Configuration_settings)
- [MediaWiki-FAQ](https://www.mediawiki.org/wiki/Special:MyLanguage/Manual:FAQ)
- [Mailingliste neuer MediaWiki-Versionen](https://lists.wikimedia.org/mailman/listinfo/mediawiki-announce)
- [Übersetze MediaWiki für deine Sprache](https://www.mediawiki.org/wiki/Special:MyLanguage/Localisation#Translation_resources)
- [Erfahre, wie du Spam auf deinem Wiki bekämpfen kannst](https://www.mediawiki.org/wiki/Special:MyLanguage/Manual:Combating_spam)

<span id="page-22-0"></span>[Versionsgeschichte interaktiv durchsuchen](https://wiki.tugraz.at) [VisuellWikitext](https://wiki.tugraz.at)

# **[\(Quelltext anzeigen\)](#page-1-0)**

[Fa886d3111223515](https://wiki.tugraz.at/nawigraz/index.php/Benutzer:Fa886d3111223515) ([Diskussion](https://wiki.tugraz.at/nawigraz/index.php?title=Benutzer_Diskussion:Fa886d3111223515&action=view) | [Beiträge](https://wiki.tugraz.at/nawigraz/index.php/Spezial:Beitr%C3%A4ge/Fa886d3111223515)) [Markierung:](https://wiki.tugraz.at/nawigraz/index.php/Spezial:Markierungen) [Visuelle Bearbeitung](https://wiki.tugraz.at/nawigraz/index.php?title=Projekt:VisualEditor&action=view) [← Zum vorherigen Versionsunterschied](#page-1-0)

#### **Zeile 32: Zeile 32:**

**−**

<span style="color: rgb(0, 0, 0)">Damit alle Daten in beiden Systemen verfügbar sind, ist die Funktion einer '''Kopplung auf Benutzerebene''' vorgesehen. Dies hat jede /r Studierende einmalig selbst über die '''persönliche Visitenkarte''' im online-System vorzunehmen. Damit erübrigt sich ein gleichzeitiges händisches Anmelden in beiden Systemen.</span>

<span style="color: rgb(0, 0, 0)">Diese "< /span>**[https://bluespice-evaluierung. tugraz.at/w/index.php/Interuniversit% C3%A4re Anmeldung** <span style=" color: rgb(0, 0, 238)">Interuniversitäre Anmeldung</span>**]**<span style="color: rgb $(0, 0, 0)$ ">"</span> <span style=" color: rgb(0, 0, 0)">ist für die Bediensteten in der Visitenkarte verfügbar und bei den Studierenden auf der online-Startseite. Die so verwendbare Einstiegsapplikation ist bei Bediensteten und Studierenden unterschiedlich, die Applikation zur Kopplung und Datensynchronisation danach ident.< /span>

### **[Version vom 14. Oktober 2021, 17:36 Uhr](#page-1-0) [Version vom 14. Oktober 2021, 17:37 Uhr](#page-1-0) ([Quelltext anzeigen](#page-1-0))**

[Fa886d3111223515](https://wiki.tugraz.at/nawigraz/index.php/Benutzer:Fa886d3111223515) [\(Diskussion](https://wiki.tugraz.at/nawigraz/index.php?title=Benutzer_Diskussion:Fa886d3111223515&action=view) | [Beiträge\)](https://wiki.tugraz.at/nawigraz/index.php/Spezial:Beitr%C3%A4ge/Fa886d3111223515) [Markierung](https://wiki.tugraz.at/nawigraz/index.php/Spezial:Markierungen): [Visuelle Bearbeitung](https://wiki.tugraz.at/nawigraz/index.php?title=Projekt:VisualEditor&action=view) [Zum nächsten Versionsunterschied →](#page-1-0)

**+**

<span style="color: rgb(0, 0, 0)">Damit alle Daten in beiden Systemen verfügbar sind, ist die Funktion einer '''Kopplung auf Benutzerebene''' vorgesehen. Dies hat jede /r Studierende einmalig selbst über die '''persönliche Visitenkarte''' im online-System vorzunehmen. Damit erübrigt sich ein gleichzeitiges händisches Anmelden in beiden Systemen.</span>

<span style="color: rgb(0, 0, 0)">Diese "< /span><span style="color: rgb(0, 0, 238)" >**[https://wiki.tugraz.at/nawigraz/...** Int eruniversitäre Anmeldung**]**</span><span style="color:  $rgb(0, 0, 0)"$ >"</span> <span style="color: rgb(0, 0, 0)">ist für die Bediensteten in der Visitenkarte verfügbar und bei den Studierenden auf der online-Startseite. Die so verwendbare Einstiegsapplikation ist bei Bediensteten und Studierenden unterschiedlich, die Applikation zur Kopplung und Datensynchronisation danach ident.< /span>

 $\le$ span style="color: rgb $(0, 0, 0)$ " >'''Hinweis für die online-SysOps'''</span>

## **NaWi-Graz Informationsplattform für Studierende und Lehrende**

Der Internetauftritt dieser Kooperation ist [https://www.nawigraz.at/;](https://www.nawigraz.at/) dort sind alle relevanten und öffentlich zugänglichen Information zu der Kooperation zu finden. Der Inhalt wird vom **NAWI Graz Koordinationsbüro** gepflegt.

Dieses Wiki ist primär für die Bereitstellung von Anleitungen, Links und sonstigen Hilfen vorgesehen, um den Lehrenden und Studierenden den Umgang mit den systembedingten Besonderheiten zu erleichtern.

#### **Kontakt**

NAWI Graz Koordinationsbüro

Mozartgasse 12/28010 Graz

Tel. +43 664 9632204

E-Mail info@nawigraz.at

<http://www.nawigraz.at/>

#### **Identitäten**

Studierende erhalten wie Bedienstete ihre elektronische Indentität (Accout-/Benutzername) für die IT-Systeme von ihrer jeweiligen Heimat-Uni. Über Föderationen (SSO, Keycloak) können diese univertsitätsspezifischen Accounts zum Teil auch in IT-Systemen der jeweiligen Gast-Uni genutzt werden. Da jedoch sehr vielfältige und heterogene Infrastrukturen mit entsprechender Rechtverwaltung ....

### **Online-System**

Die Verwaltung der persönlichen und studienrelevanten Daten erfolgt in dem online-System der jeweiligen Heimat-Uni:

#### <https://online.tugraz.at/>

#### [https://online.uni-graz-at/](https://online.uni-graz.at/)

Damit alle Daten in beiden Systemen verfügbar sind, ist die Funktion einer **Kopplung auf Benutzerebene** vorgesehen. Dies hat jede/r Studierende einmalig selbst über die **persönliche Visitenkarte** im online-System vorzunehmen. Damit erübrigt sich ein gleichzeitiges händisches Anmelden in beiden Systemen.

#### **Hinweis für die online-SysOps**

Der bestehende **Prüfungsdatenaustausch** bzgl. NaWi kann nicht gleichzeitig mit dem AHESN Service "Prüfungsdatenaustausch" erfolgen.Die interuniversitäre **Prüfungsanmeldung** im NaWi ist davon nicht betroffen.

### **MediaWiki wurde installiert.**

Hilfe zur Benutzung und Konfiguration der Wiki-Software findest du im [Benutzerhandbuch.](https://www.mediawiki.org/wiki/Special:MyLanguage/Help:Contents)

- [Liste der Konfigurationsvariablen](https://www.mediawiki.org/wiki/Special:MyLanguage/Manual:Configuration_settings)
- [MediaWiki-FAQ](https://www.mediawiki.org/wiki/Special:MyLanguage/Manual:FAQ)
- [Mailingliste neuer MediaWiki-Versionen](https://lists.wikimedia.org/mailman/listinfo/mediawiki-announce)
- [Übersetze MediaWiki für deine Sprache](https://www.mediawiki.org/wiki/Special:MyLanguage/Localisation#Translation_resources)
- [Erfahre, wie du Spam auf deinem Wiki bekämpfen kannst](https://www.mediawiki.org/wiki/Special:MyLanguage/Manual:Combating_spam)

<span id="page-25-0"></span>[Versionsgeschichte interaktiv durchsuchen](https://wiki.tugraz.at) [VisuellWikitext](https://wiki.tugraz.at)

# **[\(Quelltext anzeigen\)](#page-1-0)**

[Fa886d3111223515](https://wiki.tugraz.at/nawigraz/index.php/Benutzer:Fa886d3111223515) ([Diskussion](https://wiki.tugraz.at/nawigraz/index.php?title=Benutzer_Diskussion:Fa886d3111223515&action=view) | [Beiträge](https://wiki.tugraz.at/nawigraz/index.php/Spezial:Beitr%C3%A4ge/Fa886d3111223515)) [Markierung:](https://wiki.tugraz.at/nawigraz/index.php/Spezial:Markierungen) [Visuelle Bearbeitung](https://wiki.tugraz.at/nawigraz/index.php?title=Projekt:VisualEditor&action=view) [← Zum vorherigen Versionsunterschied](#page-1-0)

#### **Zeile 32: Zeile 32:**

**−**

<span style="color: rgb(0, 0, 0)">Damit alle Daten in beiden Systemen verfügbar sind, ist die Funktion einer '''Kopplung auf Benutzerebene''' vorgesehen. Dies hat jede /r Studierende einmalig selbst über die '''persönliche Visitenkarte''' im online-System vorzunehmen. Damit erübrigt sich ein gleichzeitiges händisches Anmelden in beiden Systemen.</span>

<span style="color: rgb(0, 0, 0)">Diese "< /span>**[https://bluespice-evaluierung. tugraz.at/w/index.php/Interuniversit% C3%A4re Anmeldung** <span style=" color: rgb(0, 0, 238)">Interuniversitäre Anmeldung</span>**]**<span style="color: rgb $(0, 0, 0)$ ">"</span> <span style=" color: rgb(0, 0, 0)">ist für die Bediensteten in der Visitenkarte verfügbar und bei den Studierenden auf der online-Startseite. Die so verwendbare Einstiegsapplikation ist bei Bediensteten und Studierenden unterschiedlich, die Applikation zur Kopplung und Datensynchronisation danach ident.< /span>

### **[Version vom 14. Oktober 2021, 17:36 Uhr](#page-1-0) [Version vom 14. Oktober 2021, 17:37 Uhr](#page-1-0) ([Quelltext anzeigen](#page-1-0))**

[Fa886d3111223515](https://wiki.tugraz.at/nawigraz/index.php/Benutzer:Fa886d3111223515) [\(Diskussion](https://wiki.tugraz.at/nawigraz/index.php?title=Benutzer_Diskussion:Fa886d3111223515&action=view) | [Beiträge\)](https://wiki.tugraz.at/nawigraz/index.php/Spezial:Beitr%C3%A4ge/Fa886d3111223515) [Markierung](https://wiki.tugraz.at/nawigraz/index.php/Spezial:Markierungen): [Visuelle Bearbeitung](https://wiki.tugraz.at/nawigraz/index.php?title=Projekt:VisualEditor&action=view) [Zum nächsten Versionsunterschied →](#page-1-0)

**+**

<span style="color: rgb(0, 0, 0)">Damit alle Daten in beiden Systemen verfügbar sind, ist die Funktion einer '''Kopplung auf Benutzerebene''' vorgesehen. Dies hat jede /r Studierende einmalig selbst über die '''persönliche Visitenkarte''' im online-System vorzunehmen. Damit erübrigt sich ein gleichzeitiges händisches Anmelden in beiden Systemen.</span>

<span style="color: rgb(0, 0, 0)">Diese "< /span><span style="color: rgb(0, 0, 238)" >**[https://wiki.tugraz.at/nawigraz/...** Int eruniversitäre Anmeldung**]**</span><span style="color:  $rgb(0, 0, 0)"$ >"</span> <span style="color: rgb(0, 0, 0)">ist für die Bediensteten in der Visitenkarte verfügbar und bei den Studierenden auf der online-Startseite. Die so verwendbare Einstiegsapplikation ist bei Bediensteten und Studierenden unterschiedlich, die Applikation zur Kopplung und Datensynchronisation danach ident.< /span>

 $\le$ span style="color: rgb $(0, 0, 0)$ " >'''Hinweis für die online-SysOps'''</span>

## **NaWi-Graz Informationsplattform für Studierende und Lehrende**

Der Internetauftritt dieser Kooperation ist [https://www.nawigraz.at/;](https://www.nawigraz.at/) dort sind alle relevanten und öffentlich zugänglichen Information zu der Kooperation zu finden. Der Inhalt wird vom **NAWI Graz Koordinationsbüro** gepflegt.

Dieses Wiki ist primär für die Bereitstellung von Anleitungen, Links und sonstigen Hilfen vorgesehen, um den Lehrenden und Studierenden den Umgang mit den systembedingten Besonderheiten zu erleichtern.

#### **Kontakt**

NAWI Graz Koordinationsbüro

Mozartgasse 12/28010 Graz

Tel. +43 664 9632204

E-Mail info@nawigraz.at

<http://www.nawigraz.at/>

#### **Identitäten**

Studierende erhalten wie Bedienstete ihre elektronische Indentität (Accout-/Benutzername) für die IT-Systeme von ihrer jeweiligen Heimat-Uni. Über Föderationen (SSO, Keycloak) können diese univertsitätsspezifischen Accounts zum Teil auch in IT-Systemen der jeweiligen Gast-Uni genutzt werden. Da jedoch sehr vielfältige und heterogene Infrastrukturen mit entsprechender Rechtverwaltung ....

#### **Online-System**

Die Verwaltung der persönlichen und studienrelevanten Daten erfolgt in dem online-System der jeweiligen Heimat-Uni:

#### <https://online.tugraz.at/>

#### [https://online.uni-graz-at/](https://online.uni-graz.at/)

Damit alle Daten in beiden Systemen verfügbar sind, ist die Funktion einer **Kopplung auf Benutzerebene** vorgesehen. Dies hat jede/r Studierende einmalig selbst über die **persönliche Visitenkarte** im online-System vorzunehmen. Damit erübrigt sich ein gleichzeitiges händisches Anmelden in beiden Systemen.

#### **Hinweis für die online-SysOps**

Der bestehende **Prüfungsdatenaustausch** bzgl. NaWi kann nicht gleichzeitig mit dem AHESN Service "Prüfungsdatenaustausch" erfolgen.Die interuniversitäre **Prüfungsanmeldung** im NaWi ist davon nicht betroffen.

### **MediaWiki wurde installiert.**

Hilfe zur Benutzung und Konfiguration der Wiki-Software findest du im [Benutzerhandbuch.](https://www.mediawiki.org/wiki/Special:MyLanguage/Help:Contents)

- [Liste der Konfigurationsvariablen](https://www.mediawiki.org/wiki/Special:MyLanguage/Manual:Configuration_settings)
- [MediaWiki-FAQ](https://www.mediawiki.org/wiki/Special:MyLanguage/Manual:FAQ)
- [Mailingliste neuer MediaWiki-Versionen](https://lists.wikimedia.org/mailman/listinfo/mediawiki-announce)
- [Übersetze MediaWiki für deine Sprache](https://www.mediawiki.org/wiki/Special:MyLanguage/Localisation#Translation_resources)
- [Erfahre, wie du Spam auf deinem Wiki bekämpfen kannst](https://www.mediawiki.org/wiki/Special:MyLanguage/Manual:Combating_spam)

<span id="page-28-0"></span>[Versionsgeschichte interaktiv durchsuchen](https://wiki.tugraz.at) [VisuellWikitext](https://wiki.tugraz.at)

# **[\(Quelltext anzeigen\)](#page-1-0)**

[Fa886d3111223515](https://wiki.tugraz.at/nawigraz/index.php/Benutzer:Fa886d3111223515) ([Diskussion](https://wiki.tugraz.at/nawigraz/index.php?title=Benutzer_Diskussion:Fa886d3111223515&action=view) | [Beiträge](https://wiki.tugraz.at/nawigraz/index.php/Spezial:Beitr%C3%A4ge/Fa886d3111223515)) [Markierung:](https://wiki.tugraz.at/nawigraz/index.php/Spezial:Markierungen) [Visuelle Bearbeitung](https://wiki.tugraz.at/nawigraz/index.php?title=Projekt:VisualEditor&action=view) [← Zum vorherigen Versionsunterschied](#page-1-0)

#### **Zeile 32: Zeile 32:**

**−**

<span style="color: rgb(0, 0, 0)">Damit alle Daten in beiden Systemen verfügbar sind, ist die Funktion einer '''Kopplung auf Benutzerebene''' vorgesehen. Dies hat jede /r Studierende einmalig selbst über die '''persönliche Visitenkarte''' im online-System vorzunehmen. Damit erübrigt sich ein gleichzeitiges händisches Anmelden in beiden Systemen.</span>

<span style="color: rgb(0, 0, 0)">Diese "< /span>**[https://bluespice-evaluierung. tugraz.at/w/index.php/Interuniversit% C3%A4re Anmeldung** <span style=" color: rgb(0, 0, 238)">Interuniversitäre Anmeldung</span>**]**<span style="color: rgb $(0, 0, 0)$ ">"</span> <span style=" color: rgb(0, 0, 0)">ist für die Bediensteten in der Visitenkarte verfügbar und bei den Studierenden auf der online-Startseite. Die so verwendbare Einstiegsapplikation ist bei Bediensteten und Studierenden unterschiedlich, die Applikation zur Kopplung und Datensynchronisation danach ident.< /span>

### **[Version vom 14. Oktober 2021, 17:36 Uhr](#page-1-0) [Version vom 14. Oktober 2021, 17:37 Uhr](#page-1-0) ([Quelltext anzeigen](#page-1-0))**

[Fa886d3111223515](https://wiki.tugraz.at/nawigraz/index.php/Benutzer:Fa886d3111223515) [\(Diskussion](https://wiki.tugraz.at/nawigraz/index.php?title=Benutzer_Diskussion:Fa886d3111223515&action=view) | [Beiträge\)](https://wiki.tugraz.at/nawigraz/index.php/Spezial:Beitr%C3%A4ge/Fa886d3111223515) [Markierung](https://wiki.tugraz.at/nawigraz/index.php/Spezial:Markierungen): [Visuelle Bearbeitung](https://wiki.tugraz.at/nawigraz/index.php?title=Projekt:VisualEditor&action=view) [Zum nächsten Versionsunterschied →](#page-1-0)

**+**

<span style="color: rgb(0, 0, 0)">Damit alle Daten in beiden Systemen verfügbar sind, ist die Funktion einer '''Kopplung auf Benutzerebene''' vorgesehen. Dies hat jede /r Studierende einmalig selbst über die '''persönliche Visitenkarte''' im online-System vorzunehmen. Damit erübrigt sich ein gleichzeitiges händisches Anmelden in beiden Systemen.</span>

<span style="color: rgb(0, 0, 0)">Diese "< /span><span style="color: rgb(0, 0, 238)" >**[https://wiki.tugraz.at/nawigraz/...** Int eruniversitäre Anmeldung**]**</span><span style="color:  $rgb(0, 0, 0)"$ >"</span> <span style="color: rgb(0, 0, 0)">ist für die Bediensteten in der Visitenkarte verfügbar und bei den Studierenden auf der online-Startseite. Die so verwendbare Einstiegsapplikation ist bei Bediensteten und Studierenden unterschiedlich, die Applikation zur Kopplung und Datensynchronisation danach ident.< /span>

 $\le$ span style="color: rgb $(0, 0, 0)$ " >'''Hinweis für die online-SysOps'''</span>

## **NaWi-Graz Informationsplattform für Studierende und Lehrende**

Der Internetauftritt dieser Kooperation ist [https://www.nawigraz.at/;](https://www.nawigraz.at/) dort sind alle relevanten und öffentlich zugänglichen Information zu der Kooperation zu finden. Der Inhalt wird vom **NAWI Graz Koordinationsbüro** gepflegt.

Dieses Wiki ist primär für die Bereitstellung von Anleitungen, Links und sonstigen Hilfen vorgesehen, um den Lehrenden und Studierenden den Umgang mit den systembedingten Besonderheiten zu erleichtern.

#### **Kontakt**

NAWI Graz Koordinationsbüro

Mozartgasse 12/28010 Graz

Tel. +43 664 9632204

E-Mail info@nawigraz.at

<http://www.nawigraz.at/>

#### **Identitäten**

Studierende erhalten wie Bedienstete ihre elektronische Indentität (Accout-/Benutzername) für die IT-Systeme von ihrer jeweiligen Heimat-Uni. Über Föderationen (SSO, Keycloak) können diese univertsitätsspezifischen Accounts zum Teil auch in IT-Systemen der jeweiligen Gast-Uni genutzt werden. Da jedoch sehr vielfältige und heterogene Infrastrukturen mit entsprechender Rechtverwaltung ....

#### **Online-System**

Die Verwaltung der persönlichen und studienrelevanten Daten erfolgt in dem online-System der jeweiligen Heimat-Uni:

#### <https://online.tugraz.at/>

#### [https://online.uni-graz-at/](https://online.uni-graz.at/)

Damit alle Daten in beiden Systemen verfügbar sind, ist die Funktion einer **Kopplung auf Benutzerebene** vorgesehen. Dies hat jede/r Studierende einmalig selbst über die **persönliche Visitenkarte** im online-System vorzunehmen. Damit erübrigt sich ein gleichzeitiges händisches Anmelden in beiden Systemen.

#### **Hinweis für die online-SysOps**

Der bestehende **Prüfungsdatenaustausch** bzgl. NaWi kann nicht gleichzeitig mit dem AHESN Service "Prüfungsdatenaustausch" erfolgen.Die interuniversitäre **Prüfungsanmeldung** im NaWi ist davon nicht betroffen.

### **MediaWiki wurde installiert.**

Hilfe zur Benutzung und Konfiguration der Wiki-Software findest du im [Benutzerhandbuch.](https://www.mediawiki.org/wiki/Special:MyLanguage/Help:Contents)

- [Liste der Konfigurationsvariablen](https://www.mediawiki.org/wiki/Special:MyLanguage/Manual:Configuration_settings)
- [MediaWiki-FAQ](https://www.mediawiki.org/wiki/Special:MyLanguage/Manual:FAQ)
- [Mailingliste neuer MediaWiki-Versionen](https://lists.wikimedia.org/mailman/listinfo/mediawiki-announce)
- [Übersetze MediaWiki für deine Sprache](https://www.mediawiki.org/wiki/Special:MyLanguage/Localisation#Translation_resources)
- [Erfahre, wie du Spam auf deinem Wiki bekämpfen kannst](https://www.mediawiki.org/wiki/Special:MyLanguage/Manual:Combating_spam)

<span id="page-31-0"></span>[Versionsgeschichte interaktiv durchsuchen](https://wiki.tugraz.at) [VisuellWikitext](https://wiki.tugraz.at)

# **[\(Quelltext anzeigen\)](#page-1-0)**

[Fa886d3111223515](https://wiki.tugraz.at/nawigraz/index.php/Benutzer:Fa886d3111223515) ([Diskussion](https://wiki.tugraz.at/nawigraz/index.php?title=Benutzer_Diskussion:Fa886d3111223515&action=view) | [Beiträge](https://wiki.tugraz.at/nawigraz/index.php/Spezial:Beitr%C3%A4ge/Fa886d3111223515)) [Markierung:](https://wiki.tugraz.at/nawigraz/index.php/Spezial:Markierungen) [Visuelle Bearbeitung](https://wiki.tugraz.at/nawigraz/index.php?title=Projekt:VisualEditor&action=view) [← Zum vorherigen Versionsunterschied](#page-1-0)

#### **Zeile 32: Zeile 32:**

**−**

<span style="color: rgb(0, 0, 0)">Damit alle Daten in beiden Systemen verfügbar sind, ist die Funktion einer '''Kopplung auf Benutzerebene''' vorgesehen. Dies hat jede /r Studierende einmalig selbst über die '''persönliche Visitenkarte''' im online-System vorzunehmen. Damit erübrigt sich ein gleichzeitiges händisches Anmelden in beiden Systemen.</span>

<span style="color: rgb(0, 0, 0)">Diese "< /span>**[https://bluespice-evaluierung. tugraz.at/w/index.php/Interuniversit% C3%A4re Anmeldung** <span style=" color: rgb(0, 0, 238)">Interuniversitäre Anmeldung</span>**]**<span style="color: rgb $(0, 0, 0)$ ">"</span> <span style=" color: rgb(0, 0, 0)">ist für die Bediensteten in der Visitenkarte verfügbar und bei den Studierenden auf der online-Startseite. Die so verwendbare Einstiegsapplikation ist bei Bediensteten und Studierenden unterschiedlich, die Applikation zur Kopplung und Datensynchronisation danach ident.< /span>

### **[Version vom 14. Oktober 2021, 17:36 Uhr](#page-1-0) [Version vom 14. Oktober 2021, 17:37 Uhr](#page-1-0) ([Quelltext anzeigen](#page-1-0))**

[Fa886d3111223515](https://wiki.tugraz.at/nawigraz/index.php/Benutzer:Fa886d3111223515) [\(Diskussion](https://wiki.tugraz.at/nawigraz/index.php?title=Benutzer_Diskussion:Fa886d3111223515&action=view) | [Beiträge\)](https://wiki.tugraz.at/nawigraz/index.php/Spezial:Beitr%C3%A4ge/Fa886d3111223515) [Markierung](https://wiki.tugraz.at/nawigraz/index.php/Spezial:Markierungen): [Visuelle Bearbeitung](https://wiki.tugraz.at/nawigraz/index.php?title=Projekt:VisualEditor&action=view) [Zum nächsten Versionsunterschied →](#page-1-0)

**+**

<span style="color: rgb(0, 0, 0)">Damit alle Daten in beiden Systemen verfügbar sind, ist die Funktion einer '''Kopplung auf Benutzerebene''' vorgesehen. Dies hat jede /r Studierende einmalig selbst über die '''persönliche Visitenkarte''' im online-System vorzunehmen. Damit erübrigt sich ein gleichzeitiges händisches Anmelden in beiden Systemen.</span>

<span style="color: rgb(0, 0, 0)">Diese "< /span><span style="color: rgb(0, 0, 238)" >**[https://wiki.tugraz.at/nawigraz/...** Int eruniversitäre Anmeldung**]**</span><span style="color:  $rgb(0, 0, 0)"$ >"</span> <span style="color: rgb(0, 0, 0)">ist für die Bediensteten in der Visitenkarte verfügbar und bei den Studierenden auf der online-Startseite. Die so verwendbare Einstiegsapplikation ist bei Bediensteten und Studierenden unterschiedlich, die Applikation zur Kopplung und Datensynchronisation danach ident.< /span>

 $\le$ span style="color: rgb $(0, 0, 0)$ " >'''Hinweis für die online-SysOps'''</span>

## **NaWi-Graz Informationsplattform für Studierende und Lehrende**

Der Internetauftritt dieser Kooperation ist [https://www.nawigraz.at/;](https://www.nawigraz.at/) dort sind alle relevanten und öffentlich zugänglichen Information zu der Kooperation zu finden. Der Inhalt wird vom **NAWI Graz Koordinationsbüro** gepflegt.

Dieses Wiki ist primär für die Bereitstellung von Anleitungen, Links und sonstigen Hilfen vorgesehen, um den Lehrenden und Studierenden den Umgang mit den systembedingten Besonderheiten zu erleichtern.

#### **Kontakt**

NAWI Graz Koordinationsbüro

Mozartgasse 12/28010 Graz

Tel. +43 664 9632204

E-Mail info@nawigraz.at

<http://www.nawigraz.at/>

#### **Identitäten**

Studierende erhalten wie Bedienstete ihre elektronische Indentität (Accout-/Benutzername) für die IT-Systeme von ihrer jeweiligen Heimat-Uni. Über Föderationen (SSO, Keycloak) können diese univertsitätsspezifischen Accounts zum Teil auch in IT-Systemen der jeweiligen Gast-Uni genutzt werden. Da jedoch sehr vielfältige und heterogene Infrastrukturen mit entsprechender Rechtverwaltung ....

#### **Online-System**

Die Verwaltung der persönlichen und studienrelevanten Daten erfolgt in dem online-System der jeweiligen Heimat-Uni:

#### <https://online.tugraz.at/>

#### [https://online.uni-graz-at/](https://online.uni-graz.at/)

Damit alle Daten in beiden Systemen verfügbar sind, ist die Funktion einer **Kopplung auf Benutzerebene** vorgesehen. Dies hat jede/r Studierende einmalig selbst über die **persönliche Visitenkarte** im online-System vorzunehmen. Damit erübrigt sich ein gleichzeitiges händisches Anmelden in beiden Systemen.

#### **Hinweis für die online-SysOps**

Der bestehende **Prüfungsdatenaustausch** bzgl. NaWi kann nicht gleichzeitig mit dem AHESN Service "Prüfungsdatenaustausch" erfolgen.Die interuniversitäre **Prüfungsanmeldung** im NaWi ist davon nicht betroffen.

### **MediaWiki wurde installiert.**

Hilfe zur Benutzung und Konfiguration der Wiki-Software findest du im [Benutzerhandbuch.](https://www.mediawiki.org/wiki/Special:MyLanguage/Help:Contents)

- [Liste der Konfigurationsvariablen](https://www.mediawiki.org/wiki/Special:MyLanguage/Manual:Configuration_settings)
- [MediaWiki-FAQ](https://www.mediawiki.org/wiki/Special:MyLanguage/Manual:FAQ)
- [Mailingliste neuer MediaWiki-Versionen](https://lists.wikimedia.org/mailman/listinfo/mediawiki-announce)
- [Übersetze MediaWiki für deine Sprache](https://www.mediawiki.org/wiki/Special:MyLanguage/Localisation#Translation_resources)
- [Erfahre, wie du Spam auf deinem Wiki bekämpfen kannst](https://www.mediawiki.org/wiki/Special:MyLanguage/Manual:Combating_spam)

<span id="page-34-0"></span>[Versionsgeschichte interaktiv durchsuchen](https://wiki.tugraz.at) [VisuellWikitext](https://wiki.tugraz.at)

# **[\(Quelltext anzeigen\)](#page-1-0)**

[Fa886d3111223515](https://wiki.tugraz.at/nawigraz/index.php/Benutzer:Fa886d3111223515) ([Diskussion](https://wiki.tugraz.at/nawigraz/index.php?title=Benutzer_Diskussion:Fa886d3111223515&action=view) | [Beiträge](https://wiki.tugraz.at/nawigraz/index.php/Spezial:Beitr%C3%A4ge/Fa886d3111223515)) [Markierung:](https://wiki.tugraz.at/nawigraz/index.php/Spezial:Markierungen) [Visuelle Bearbeitung](https://wiki.tugraz.at/nawigraz/index.php?title=Projekt:VisualEditor&action=view) [← Zum vorherigen Versionsunterschied](#page-1-0)

#### **Zeile 32: Zeile 32:**

**−**

<span style="color: rgb(0, 0, 0)">Damit alle Daten in beiden Systemen verfügbar sind, ist die Funktion einer '''Kopplung auf Benutzerebene''' vorgesehen. Dies hat jede /r Studierende einmalig selbst über die '''persönliche Visitenkarte''' im online-System vorzunehmen. Damit erübrigt sich ein gleichzeitiges händisches Anmelden in beiden Systemen.</span>

<span style="color: rgb(0, 0, 0)">Diese "< /span>**[https://bluespice-evaluierung. tugraz.at/w/index.php/Interuniversit% C3%A4re Anmeldung** <span style=" color: rgb(0, 0, 238)">Interuniversitäre Anmeldung</span>**]**<span style="color: rgb $(0, 0, 0)$ ">"</span> <span style=" color: rgb(0, 0, 0)">ist für die Bediensteten in der Visitenkarte verfügbar und bei den Studierenden auf der online-Startseite. Die so verwendbare Einstiegsapplikation ist bei Bediensteten und Studierenden unterschiedlich, die Applikation zur Kopplung und Datensynchronisation danach ident.< /span>

### **[Version vom 14. Oktober 2021, 17:36 Uhr](#page-1-0) [Version vom 14. Oktober 2021, 17:37 Uhr](#page-1-0) ([Quelltext anzeigen](#page-1-0))**

[Fa886d3111223515](https://wiki.tugraz.at/nawigraz/index.php/Benutzer:Fa886d3111223515) [\(Diskussion](https://wiki.tugraz.at/nawigraz/index.php?title=Benutzer_Diskussion:Fa886d3111223515&action=view) | [Beiträge\)](https://wiki.tugraz.at/nawigraz/index.php/Spezial:Beitr%C3%A4ge/Fa886d3111223515) [Markierung](https://wiki.tugraz.at/nawigraz/index.php/Spezial:Markierungen): [Visuelle Bearbeitung](https://wiki.tugraz.at/nawigraz/index.php?title=Projekt:VisualEditor&action=view) [Zum nächsten Versionsunterschied →](#page-1-0)

**+**

<span style="color: rgb(0, 0, 0)">Damit alle Daten in beiden Systemen verfügbar sind, ist die Funktion einer '''Kopplung auf Benutzerebene''' vorgesehen. Dies hat jede /r Studierende einmalig selbst über die '''persönliche Visitenkarte''' im online-System vorzunehmen. Damit erübrigt sich ein gleichzeitiges händisches Anmelden in beiden Systemen.</span>

<span style="color: rgb(0, 0, 0)">Diese "< /span><span style="color: rgb(0, 0, 238)" >**[https://wiki.tugraz.at/nawigraz/...** Int eruniversitäre Anmeldung**]**</span><span style="color:  $rgb(0, 0, 0)"$ >"</span> <span style="color: rgb(0, 0, 0)">ist für die Bediensteten in der Visitenkarte verfügbar und bei den Studierenden auf der online-Startseite. Die so verwendbare Einstiegsapplikation ist bei Bediensteten und Studierenden unterschiedlich, die Applikation zur Kopplung und Datensynchronisation danach ident.< /span>

 $\le$ span style="color: rgb $(0, 0, 0)$ " >'''Hinweis für die online-SysOps'''</span>

## **NaWi-Graz Informationsplattform für Studierende und Lehrende**

Der Internetauftritt dieser Kooperation ist [https://www.nawigraz.at/;](https://www.nawigraz.at/) dort sind alle relevanten und öffentlich zugänglichen Information zu der Kooperation zu finden. Der Inhalt wird vom **NAWI Graz Koordinationsbüro** gepflegt.

Dieses Wiki ist primär für die Bereitstellung von Anleitungen, Links und sonstigen Hilfen vorgesehen, um den Lehrenden und Studierenden den Umgang mit den systembedingten Besonderheiten zu erleichtern.

#### **Kontakt**

NAWI Graz Koordinationsbüro

Mozartgasse 12/28010 Graz

Tel. +43 664 9632204

E-Mail info@nawigraz.at

<http://www.nawigraz.at/>

#### **Identitäten**

Studierende erhalten wie Bedienstete ihre elektronische Indentität (Accout-/Benutzername) für die IT-Systeme von ihrer jeweiligen Heimat-Uni. Über Föderationen (SSO, Keycloak) können diese univertsitätsspezifischen Accounts zum Teil auch in IT-Systemen der jeweiligen Gast-Uni genutzt werden. Da jedoch sehr vielfältige und heterogene Infrastrukturen mit entsprechender Rechtverwaltung ....

#### **Online-System**

Die Verwaltung der persönlichen und studienrelevanten Daten erfolgt in dem online-System der jeweiligen Heimat-Uni:

#### <https://online.tugraz.at/>

#### [https://online.uni-graz-at/](https://online.uni-graz.at/)

Damit alle Daten in beiden Systemen verfügbar sind, ist die Funktion einer **Kopplung auf Benutzerebene** vorgesehen. Dies hat jede/r Studierende einmalig selbst über die **persönliche Visitenkarte** im online-System vorzunehmen. Damit erübrigt sich ein gleichzeitiges händisches Anmelden in beiden Systemen.

#### **Hinweis für die online-SysOps**

Der bestehende **Prüfungsdatenaustausch** bzgl. NaWi kann nicht gleichzeitig mit dem AHESN Service "Prüfungsdatenaustausch" erfolgen.Die interuniversitäre **Prüfungsanmeldung** im NaWi ist davon nicht betroffen.

### **MediaWiki wurde installiert.**

Hilfe zur Benutzung und Konfiguration der Wiki-Software findest du im [Benutzerhandbuch.](https://www.mediawiki.org/wiki/Special:MyLanguage/Help:Contents)

- [Liste der Konfigurationsvariablen](https://www.mediawiki.org/wiki/Special:MyLanguage/Manual:Configuration_settings)
- [MediaWiki-FAQ](https://www.mediawiki.org/wiki/Special:MyLanguage/Manual:FAQ)
- [Mailingliste neuer MediaWiki-Versionen](https://lists.wikimedia.org/mailman/listinfo/mediawiki-announce)
- [Übersetze MediaWiki für deine Sprache](https://www.mediawiki.org/wiki/Special:MyLanguage/Localisation#Translation_resources)
- [Erfahre, wie du Spam auf deinem Wiki bekämpfen kannst](https://www.mediawiki.org/wiki/Special:MyLanguage/Manual:Combating_spam)

<span id="page-37-0"></span>[Versionsgeschichte interaktiv durchsuchen](https://wiki.tugraz.at) [VisuellWikitext](https://wiki.tugraz.at)

# **[\(Quelltext anzeigen\)](#page-1-0)**

[Fa886d3111223515](https://wiki.tugraz.at/nawigraz/index.php/Benutzer:Fa886d3111223515) ([Diskussion](https://wiki.tugraz.at/nawigraz/index.php?title=Benutzer_Diskussion:Fa886d3111223515&action=view) | [Beiträge](https://wiki.tugraz.at/nawigraz/index.php/Spezial:Beitr%C3%A4ge/Fa886d3111223515)) [Markierung:](https://wiki.tugraz.at/nawigraz/index.php/Spezial:Markierungen) [Visuelle Bearbeitung](https://wiki.tugraz.at/nawigraz/index.php?title=Projekt:VisualEditor&action=view) [← Zum vorherigen Versionsunterschied](#page-1-0)

#### **Zeile 32: Zeile 32:**

**−**

<span style="color: rgb(0, 0, 0)">Damit alle Daten in beiden Systemen verfügbar sind, ist die Funktion einer '''Kopplung auf Benutzerebene''' vorgesehen. Dies hat jede /r Studierende einmalig selbst über die '''persönliche Visitenkarte''' im online-System vorzunehmen. Damit erübrigt sich ein gleichzeitiges händisches Anmelden in beiden Systemen.</span>

<span style="color: rgb(0, 0, 0)">Diese "< /span>**[https://bluespice-evaluierung. tugraz.at/w/index.php/Interuniversit% C3%A4re Anmeldung** <span style=" color: rgb(0, 0, 238)">Interuniversitäre Anmeldung</span>**]**<span style="color: rgb $(0, 0, 0)$ ">"</span> <span style=" color: rgb(0, 0, 0)">ist für die Bediensteten in der Visitenkarte verfügbar und bei den Studierenden auf der online-Startseite. Die so verwendbare Einstiegsapplikation ist bei Bediensteten und Studierenden unterschiedlich, die Applikation zur Kopplung und Datensynchronisation danach ident.< /span>

### **[Version vom 14. Oktober 2021, 17:36 Uhr](#page-1-0) [Version vom 14. Oktober 2021, 17:37 Uhr](#page-1-0) ([Quelltext anzeigen](#page-1-0))**

[Fa886d3111223515](https://wiki.tugraz.at/nawigraz/index.php/Benutzer:Fa886d3111223515) [\(Diskussion](https://wiki.tugraz.at/nawigraz/index.php?title=Benutzer_Diskussion:Fa886d3111223515&action=view) | [Beiträge\)](https://wiki.tugraz.at/nawigraz/index.php/Spezial:Beitr%C3%A4ge/Fa886d3111223515) [Markierung](https://wiki.tugraz.at/nawigraz/index.php/Spezial:Markierungen): [Visuelle Bearbeitung](https://wiki.tugraz.at/nawigraz/index.php?title=Projekt:VisualEditor&action=view) [Zum nächsten Versionsunterschied →](#page-1-0)

**+**

<span style="color: rgb(0, 0, 0)">Damit alle Daten in beiden Systemen verfügbar sind, ist die Funktion einer '''Kopplung auf Benutzerebene''' vorgesehen. Dies hat jede /r Studierende einmalig selbst über die '''persönliche Visitenkarte''' im online-System vorzunehmen. Damit erübrigt sich ein gleichzeitiges händisches Anmelden in beiden Systemen.</span>

<span style="color: rgb(0, 0, 0)">Diese "< /span><span style="color: rgb(0, 0, 238)" >**[https://wiki.tugraz.at/nawigraz/...** Int eruniversitäre Anmeldung**]**</span><span style="color:  $rgb(0, 0, 0)"$ >"</span> <span style="color: rgb(0, 0, 0)">ist für die Bediensteten in der Visitenkarte verfügbar und bei den Studierenden auf der online-Startseite. Die so verwendbare Einstiegsapplikation ist bei Bediensteten und Studierenden unterschiedlich, die Applikation zur Kopplung und Datensynchronisation danach ident.< /span>

 $\le$ span style="color: rgb $(0, 0, 0)$ " >'''Hinweis für die online-SysOps'''</span>

## **NaWi-Graz Informationsplattform für Studierende und Lehrende**

Der Internetauftritt dieser Kooperation ist [https://www.nawigraz.at/;](https://www.nawigraz.at/) dort sind alle relevanten und öffentlich zugänglichen Information zu der Kooperation zu finden. Der Inhalt wird vom **NAWI Graz Koordinationsbüro** gepflegt.

Dieses Wiki ist primär für die Bereitstellung von Anleitungen, Links und sonstigen Hilfen vorgesehen, um den Lehrenden und Studierenden den Umgang mit den systembedingten Besonderheiten zu erleichtern.

#### **Kontakt**

NAWI Graz Koordinationsbüro

Mozartgasse 12/28010 Graz

Tel. +43 664 9632204

E-Mail info@nawigraz.at

<http://www.nawigraz.at/>

#### **Identitäten**

Studierende erhalten wie Bedienstete ihre elektronische Indentität (Accout-/Benutzername) für die IT-Systeme von ihrer jeweiligen Heimat-Uni. Über Föderationen (SSO, Keycloak) können diese univertsitätsspezifischen Accounts zum Teil auch in IT-Systemen der jeweiligen Gast-Uni genutzt werden. Da jedoch sehr vielfältige und heterogene Infrastrukturen mit entsprechender Rechtverwaltung ....

#### **Online-System**

Die Verwaltung der persönlichen und studienrelevanten Daten erfolgt in dem online-System der jeweiligen Heimat-Uni:

#### <https://online.tugraz.at/>

#### [https://online.uni-graz-at/](https://online.uni-graz.at/)

Damit alle Daten in beiden Systemen verfügbar sind, ist die Funktion einer **Kopplung auf Benutzerebene** vorgesehen. Dies hat jede/r Studierende einmalig selbst über die **persönliche Visitenkarte** im online-System vorzunehmen. Damit erübrigt sich ein gleichzeitiges händisches Anmelden in beiden Systemen.

#### **Hinweis für die online-SysOps**

Der bestehende **Prüfungsdatenaustausch** bzgl. NaWi kann nicht gleichzeitig mit dem AHESN Service "Prüfungsdatenaustausch" erfolgen.Die interuniversitäre **Prüfungsanmeldung** im NaWi ist davon nicht betroffen.

### **MediaWiki wurde installiert.**

Hilfe zur Benutzung und Konfiguration der Wiki-Software findest du im [Benutzerhandbuch.](https://www.mediawiki.org/wiki/Special:MyLanguage/Help:Contents)

- [Liste der Konfigurationsvariablen](https://www.mediawiki.org/wiki/Special:MyLanguage/Manual:Configuration_settings)
- [MediaWiki-FAQ](https://www.mediawiki.org/wiki/Special:MyLanguage/Manual:FAQ)
- [Mailingliste neuer MediaWiki-Versionen](https://lists.wikimedia.org/mailman/listinfo/mediawiki-announce)
- [Übersetze MediaWiki für deine Sprache](https://www.mediawiki.org/wiki/Special:MyLanguage/Localisation#Translation_resources)
- [Erfahre, wie du Spam auf deinem Wiki bekämpfen kannst](https://www.mediawiki.org/wiki/Special:MyLanguage/Manual:Combating_spam)

<span id="page-40-0"></span>[Versionsgeschichte interaktiv durchsuchen](https://wiki.tugraz.at) [VisuellWikitext](https://wiki.tugraz.at)

# **[\(Quelltext anzeigen\)](#page-1-0)**

[Fa886d3111223515](https://wiki.tugraz.at/nawigraz/index.php/Benutzer:Fa886d3111223515) ([Diskussion](https://wiki.tugraz.at/nawigraz/index.php?title=Benutzer_Diskussion:Fa886d3111223515&action=view) | [Beiträge](https://wiki.tugraz.at/nawigraz/index.php/Spezial:Beitr%C3%A4ge/Fa886d3111223515)) [Markierung:](https://wiki.tugraz.at/nawigraz/index.php/Spezial:Markierungen) [Visuelle Bearbeitung](https://wiki.tugraz.at/nawigraz/index.php?title=Projekt:VisualEditor&action=view) [← Zum vorherigen Versionsunterschied](#page-1-0)

#### **Zeile 32: Zeile 32:**

**−**

<span style="color: rgb(0, 0, 0)">Damit alle Daten in beiden Systemen verfügbar sind, ist die Funktion einer '''Kopplung auf Benutzerebene''' vorgesehen. Dies hat jede /r Studierende einmalig selbst über die '''persönliche Visitenkarte''' im online-System vorzunehmen. Damit erübrigt sich ein gleichzeitiges händisches Anmelden in beiden Systemen.</span>

<span style="color: rgb(0, 0, 0)">Diese "< /span>**[https://bluespice-evaluierung. tugraz.at/w/index.php/Interuniversit% C3%A4re Anmeldung** <span style=" color: rgb(0, 0, 238)">Interuniversitäre Anmeldung</span>**]**<span style="color: rgb $(0, 0, 0)$ ">"</span> <span style=" color: rgb(0, 0, 0)">ist für die Bediensteten in der Visitenkarte verfügbar und bei den Studierenden auf der online-Startseite. Die so verwendbare Einstiegsapplikation ist bei Bediensteten und Studierenden unterschiedlich, die Applikation zur Kopplung und Datensynchronisation danach ident.< /span>

### **[Version vom 14. Oktober 2021, 17:36 Uhr](#page-1-0) [Version vom 14. Oktober 2021, 17:37 Uhr](#page-1-0) ([Quelltext anzeigen](#page-1-0))**

[Fa886d3111223515](https://wiki.tugraz.at/nawigraz/index.php/Benutzer:Fa886d3111223515) [\(Diskussion](https://wiki.tugraz.at/nawigraz/index.php?title=Benutzer_Diskussion:Fa886d3111223515&action=view) | [Beiträge\)](https://wiki.tugraz.at/nawigraz/index.php/Spezial:Beitr%C3%A4ge/Fa886d3111223515) [Markierung](https://wiki.tugraz.at/nawigraz/index.php/Spezial:Markierungen): [Visuelle Bearbeitung](https://wiki.tugraz.at/nawigraz/index.php?title=Projekt:VisualEditor&action=view) [Zum nächsten Versionsunterschied →](#page-1-0)

**+**

<span style="color: rgb(0, 0, 0)">Damit alle Daten in beiden Systemen verfügbar sind, ist die Funktion einer '''Kopplung auf Benutzerebene''' vorgesehen. Dies hat jede /r Studierende einmalig selbst über die '''persönliche Visitenkarte''' im online-System vorzunehmen. Damit erübrigt sich ein gleichzeitiges händisches Anmelden in beiden Systemen.</span>

<span style="color: rgb(0, 0, 0)">Diese "< /span><span style="color: rgb(0, 0, 238)" >**[https://wiki.tugraz.at/nawigraz/...** Int eruniversitäre Anmeldung**]**</span><span style="color:  $rgb(0, 0, 0)"$ >"</span> <span style="color: rgb(0, 0, 0)">ist für die Bediensteten in der Visitenkarte verfügbar und bei den Studierenden auf der online-Startseite. Die so verwendbare Einstiegsapplikation ist bei Bediensteten und Studierenden unterschiedlich, die Applikation zur Kopplung und Datensynchronisation danach ident.< /span>

 $\le$ span style="color: rgb $(0, 0, 0)$ " >'''Hinweis für die online-SysOps'''</span>

## **NaWi-Graz Informationsplattform für Studierende und Lehrende**

Der Internetauftritt dieser Kooperation ist [https://www.nawigraz.at/;](https://www.nawigraz.at/) dort sind alle relevanten und öffentlich zugänglichen Information zu der Kooperation zu finden. Der Inhalt wird vom **NAWI Graz Koordinationsbüro** gepflegt.

Dieses Wiki ist primär für die Bereitstellung von Anleitungen, Links und sonstigen Hilfen vorgesehen, um den Lehrenden und Studierenden den Umgang mit den systembedingten Besonderheiten zu erleichtern.

#### **Kontakt**

NAWI Graz Koordinationsbüro

Mozartgasse 12/28010 Graz

Tel. +43 664 9632204

E-Mail info@nawigraz.at

<http://www.nawigraz.at/>

#### **Identitäten**

Studierende erhalten wie Bedienstete ihre elektronische Indentität (Accout-/Benutzername) für die IT-Systeme von ihrer jeweiligen Heimat-Uni. Über Föderationen (SSO, Keycloak) können diese univertsitätsspezifischen Accounts zum Teil auch in IT-Systemen der jeweiligen Gast-Uni genutzt werden. Da jedoch sehr vielfältige und heterogene Infrastrukturen mit entsprechender Rechtverwaltung ....

#### **Online-System**

Die Verwaltung der persönlichen und studienrelevanten Daten erfolgt in dem online-System der jeweiligen Heimat-Uni:

#### <https://online.tugraz.at/>

#### [https://online.uni-graz-at/](https://online.uni-graz.at/)

Damit alle Daten in beiden Systemen verfügbar sind, ist die Funktion einer **Kopplung auf Benutzerebene** vorgesehen. Dies hat jede/r Studierende einmalig selbst über die **persönliche Visitenkarte** im online-System vorzunehmen. Damit erübrigt sich ein gleichzeitiges händisches Anmelden in beiden Systemen.

#### **Hinweis für die online-SysOps**

Der bestehende **Prüfungsdatenaustausch** bzgl. NaWi kann nicht gleichzeitig mit dem AHESN Service "Prüfungsdatenaustausch" erfolgen.Die interuniversitäre **Prüfungsanmeldung** im NaWi ist davon nicht betroffen.

### **MediaWiki wurde installiert.**

Hilfe zur Benutzung und Konfiguration der Wiki-Software findest du im [Benutzerhandbuch.](https://www.mediawiki.org/wiki/Special:MyLanguage/Help:Contents)

- [Liste der Konfigurationsvariablen](https://www.mediawiki.org/wiki/Special:MyLanguage/Manual:Configuration_settings)
- [MediaWiki-FAQ](https://www.mediawiki.org/wiki/Special:MyLanguage/Manual:FAQ)
- [Mailingliste neuer MediaWiki-Versionen](https://lists.wikimedia.org/mailman/listinfo/mediawiki-announce)
- [Übersetze MediaWiki für deine Sprache](https://www.mediawiki.org/wiki/Special:MyLanguage/Localisation#Translation_resources)
- [Erfahre, wie du Spam auf deinem Wiki bekämpfen kannst](https://www.mediawiki.org/wiki/Special:MyLanguage/Manual:Combating_spam)

<span id="page-43-0"></span>[Versionsgeschichte interaktiv durchsuchen](https://wiki.tugraz.at) [VisuellWikitext](https://wiki.tugraz.at)

# **[\(Quelltext anzeigen\)](#page-1-0)**

[Fa886d3111223515](https://wiki.tugraz.at/nawigraz/index.php/Benutzer:Fa886d3111223515) ([Diskussion](https://wiki.tugraz.at/nawigraz/index.php?title=Benutzer_Diskussion:Fa886d3111223515&action=view) | [Beiträge](https://wiki.tugraz.at/nawigraz/index.php/Spezial:Beitr%C3%A4ge/Fa886d3111223515)) [Markierung:](https://wiki.tugraz.at/nawigraz/index.php/Spezial:Markierungen) [Visuelle Bearbeitung](https://wiki.tugraz.at/nawigraz/index.php?title=Projekt:VisualEditor&action=view) [← Zum vorherigen Versionsunterschied](#page-1-0)

#### **Zeile 32: Zeile 32:**

**−**

<span style="color: rgb(0, 0, 0)">Damit alle Daten in beiden Systemen verfügbar sind, ist die Funktion einer '''Kopplung auf Benutzerebene''' vorgesehen. Dies hat jede /r Studierende einmalig selbst über die '''persönliche Visitenkarte''' im online-System vorzunehmen. Damit erübrigt sich ein gleichzeitiges händisches Anmelden in beiden Systemen.</span>

<span style="color: rgb(0, 0, 0)">Diese "< /span>**[https://bluespice-evaluierung. tugraz.at/w/index.php/Interuniversit% C3%A4re Anmeldung** <span style=" color: rgb(0, 0, 238)">Interuniversitäre Anmeldung</span>**]**<span style="color: rgb $(0, 0, 0)$ ">"</span> <span style=" color: rgb(0, 0, 0)">ist für die Bediensteten in der Visitenkarte verfügbar und bei den Studierenden auf der online-Startseite. Die so verwendbare Einstiegsapplikation ist bei Bediensteten und Studierenden unterschiedlich, die Applikation zur Kopplung und Datensynchronisation danach ident.< /span>

### **[Version vom 14. Oktober 2021, 17:36 Uhr](#page-1-0) [Version vom 14. Oktober 2021, 17:37 Uhr](#page-1-0) ([Quelltext anzeigen](#page-1-0))**

[Fa886d3111223515](https://wiki.tugraz.at/nawigraz/index.php/Benutzer:Fa886d3111223515) [\(Diskussion](https://wiki.tugraz.at/nawigraz/index.php?title=Benutzer_Diskussion:Fa886d3111223515&action=view) | [Beiträge\)](https://wiki.tugraz.at/nawigraz/index.php/Spezial:Beitr%C3%A4ge/Fa886d3111223515) [Markierung](https://wiki.tugraz.at/nawigraz/index.php/Spezial:Markierungen): [Visuelle Bearbeitung](https://wiki.tugraz.at/nawigraz/index.php?title=Projekt:VisualEditor&action=view) [Zum nächsten Versionsunterschied →](#page-1-0)

**+**

<span style="color: rgb(0, 0, 0)">Damit alle Daten in beiden Systemen verfügbar sind, ist die Funktion einer '''Kopplung auf Benutzerebene''' vorgesehen. Dies hat jede /r Studierende einmalig selbst über die '''persönliche Visitenkarte''' im online-System vorzunehmen. Damit erübrigt sich ein gleichzeitiges händisches Anmelden in beiden Systemen.</span>

<span style="color: rgb(0, 0, 0)">Diese "< /span><span style="color: rgb(0, 0, 238)" >**[https://wiki.tugraz.at/nawigraz/...** Int eruniversitäre Anmeldung**]**</span><span style="color:  $rgb(0, 0, 0)"$ >"</span> <span style="color: rgb(0, 0, 0)">ist für die Bediensteten in der Visitenkarte verfügbar und bei den Studierenden auf der online-Startseite. Die so verwendbare Einstiegsapplikation ist bei Bediensteten und Studierenden unterschiedlich, die Applikation zur Kopplung und Datensynchronisation danach ident.< /span>

 $\le$ span style="color: rgb $(0, 0, 0)$ " >'''Hinweis für die online-SysOps'''</span>

## **NaWi-Graz Informationsplattform für Studierende und Lehrende**

Der Internetauftritt dieser Kooperation ist [https://www.nawigraz.at/;](https://www.nawigraz.at/) dort sind alle relevanten und öffentlich zugänglichen Information zu der Kooperation zu finden. Der Inhalt wird vom **NAWI Graz Koordinationsbüro** gepflegt.

Dieses Wiki ist primär für die Bereitstellung von Anleitungen, Links und sonstigen Hilfen vorgesehen, um den Lehrenden und Studierenden den Umgang mit den systembedingten Besonderheiten zu erleichtern.

#### **Kontakt**

NAWI Graz Koordinationsbüro

Mozartgasse 12/28010 Graz

Tel. +43 664 9632204

E-Mail info@nawigraz.at

<http://www.nawigraz.at/>

#### **Identitäten**

Studierende erhalten wie Bedienstete ihre elektronische Indentität (Accout-/Benutzername) für die IT-Systeme von ihrer jeweiligen Heimat-Uni. Über Föderationen (SSO, Keycloak) können diese univertsitätsspezifischen Accounts zum Teil auch in IT-Systemen der jeweiligen Gast-Uni genutzt werden. Da jedoch sehr vielfältige und heterogene Infrastrukturen mit entsprechender Rechtverwaltung ....

#### **Online-System**

Die Verwaltung der persönlichen und studienrelevanten Daten erfolgt in dem online-System der jeweiligen Heimat-Uni:

#### <https://online.tugraz.at/>

#### [https://online.uni-graz-at/](https://online.uni-graz.at/)

Damit alle Daten in beiden Systemen verfügbar sind, ist die Funktion einer **Kopplung auf Benutzerebene** vorgesehen. Dies hat jede/r Studierende einmalig selbst über die **persönliche Visitenkarte** im online-System vorzunehmen. Damit erübrigt sich ein gleichzeitiges händisches Anmelden in beiden Systemen.

#### **Hinweis für die online-SysOps**

Der bestehende **Prüfungsdatenaustausch** bzgl. NaWi kann nicht gleichzeitig mit dem AHESN Service "Prüfungsdatenaustausch" erfolgen.Die interuniversitäre **Prüfungsanmeldung** im NaWi ist davon nicht betroffen.

### **MediaWiki wurde installiert.**

Hilfe zur Benutzung und Konfiguration der Wiki-Software findest du im [Benutzerhandbuch.](https://www.mediawiki.org/wiki/Special:MyLanguage/Help:Contents)

- [Liste der Konfigurationsvariablen](https://www.mediawiki.org/wiki/Special:MyLanguage/Manual:Configuration_settings)
- [MediaWiki-FAQ](https://www.mediawiki.org/wiki/Special:MyLanguage/Manual:FAQ)
- [Mailingliste neuer MediaWiki-Versionen](https://lists.wikimedia.org/mailman/listinfo/mediawiki-announce)
- [Übersetze MediaWiki für deine Sprache](https://www.mediawiki.org/wiki/Special:MyLanguage/Localisation#Translation_resources)
- [Erfahre, wie du Spam auf deinem Wiki bekämpfen kannst](https://www.mediawiki.org/wiki/Special:MyLanguage/Manual:Combating_spam)

<span id="page-46-0"></span>[Versionsgeschichte interaktiv durchsuchen](https://wiki.tugraz.at) [VisuellWikitext](https://wiki.tugraz.at)

# **[\(Quelltext anzeigen\)](#page-1-0)**

[Fa886d3111223515](https://wiki.tugraz.at/nawigraz/index.php/Benutzer:Fa886d3111223515) ([Diskussion](https://wiki.tugraz.at/nawigraz/index.php?title=Benutzer_Diskussion:Fa886d3111223515&action=view) | [Beiträge](https://wiki.tugraz.at/nawigraz/index.php/Spezial:Beitr%C3%A4ge/Fa886d3111223515)) [Markierung:](https://wiki.tugraz.at/nawigraz/index.php/Spezial:Markierungen) [Visuelle Bearbeitung](https://wiki.tugraz.at/nawigraz/index.php?title=Projekt:VisualEditor&action=view) [← Zum vorherigen Versionsunterschied](#page-1-0)

#### **Zeile 32: Zeile 32:**

**−**

<span style="color: rgb(0, 0, 0)">Damit alle Daten in beiden Systemen verfügbar sind, ist die Funktion einer '''Kopplung auf Benutzerebene''' vorgesehen. Dies hat jede /r Studierende einmalig selbst über die '''persönliche Visitenkarte''' im online-System vorzunehmen. Damit erübrigt sich ein gleichzeitiges händisches Anmelden in beiden Systemen.</span>

<span style="color: rgb(0, 0, 0)">Diese "< /span>**[https://bluespice-evaluierung. tugraz.at/w/index.php/Interuniversit% C3%A4re Anmeldung** <span style=" color: rgb(0, 0, 238)">Interuniversitäre Anmeldung</span>**]**<span style="color: rgb $(0, 0, 0)$ ">"</span> <span style=" color: rgb(0, 0, 0)">ist für die Bediensteten in der Visitenkarte verfügbar und bei den Studierenden auf der online-Startseite. Die so verwendbare Einstiegsapplikation ist bei Bediensteten und Studierenden unterschiedlich, die Applikation zur Kopplung und Datensynchronisation danach ident.< /span>

### **[Version vom 14. Oktober 2021, 17:36 Uhr](#page-1-0) [Version vom 14. Oktober 2021, 17:37 Uhr](#page-1-0) ([Quelltext anzeigen](#page-1-0))**

[Fa886d3111223515](https://wiki.tugraz.at/nawigraz/index.php/Benutzer:Fa886d3111223515) [\(Diskussion](https://wiki.tugraz.at/nawigraz/index.php?title=Benutzer_Diskussion:Fa886d3111223515&action=view) | [Beiträge\)](https://wiki.tugraz.at/nawigraz/index.php/Spezial:Beitr%C3%A4ge/Fa886d3111223515) [Markierung](https://wiki.tugraz.at/nawigraz/index.php/Spezial:Markierungen): [Visuelle Bearbeitung](https://wiki.tugraz.at/nawigraz/index.php?title=Projekt:VisualEditor&action=view) [Zum nächsten Versionsunterschied →](#page-1-0)

**+**

<span style="color: rgb(0, 0, 0)">Damit alle Daten in beiden Systemen verfügbar sind, ist die Funktion einer '''Kopplung auf Benutzerebene''' vorgesehen. Dies hat jede /r Studierende einmalig selbst über die '''persönliche Visitenkarte''' im online-System vorzunehmen. Damit erübrigt sich ein gleichzeitiges händisches Anmelden in beiden Systemen.</span>

<span style="color: rgb(0, 0, 0)">Diese "< /span><span style="color: rgb(0, 0, 238)" >**[https://wiki.tugraz.at/nawigraz/...** Int eruniversitäre Anmeldung**]**</span><span style="color:  $rgb(0, 0, 0)"$ >"</span> <span style="color: rgb(0, 0, 0)">ist für die Bediensteten in der Visitenkarte verfügbar und bei den Studierenden auf der online-Startseite. Die so verwendbare Einstiegsapplikation ist bei Bediensteten und Studierenden unterschiedlich, die Applikation zur Kopplung und Datensynchronisation danach ident.< /span>

 $\le$ span style="color: rgb $(0, 0, 0)$ " >'''Hinweis für die online-SysOps'''</span>

## **NaWi-Graz Informationsplattform für Studierende und Lehrende**

Der Internetauftritt dieser Kooperation ist [https://www.nawigraz.at/;](https://www.nawigraz.at/) dort sind alle relevanten und öffentlich zugänglichen Information zu der Kooperation zu finden. Der Inhalt wird vom **NAWI Graz Koordinationsbüro** gepflegt.

Dieses Wiki ist primär für die Bereitstellung von Anleitungen, Links und sonstigen Hilfen vorgesehen, um den Lehrenden und Studierenden den Umgang mit den systembedingten Besonderheiten zu erleichtern.

#### **Kontakt**

NAWI Graz Koordinationsbüro

Mozartgasse 12/28010 Graz

Tel. +43 664 9632204

E-Mail info@nawigraz.at

<http://www.nawigraz.at/>

#### **Identitäten**

Studierende erhalten wie Bedienstete ihre elektronische Indentität (Accout-/Benutzername) für die IT-Systeme von ihrer jeweiligen Heimat-Uni. Über Föderationen (SSO, Keycloak) können diese univertsitätsspezifischen Accounts zum Teil auch in IT-Systemen der jeweiligen Gast-Uni genutzt werden. Da jedoch sehr vielfältige und heterogene Infrastrukturen mit entsprechender Rechtverwaltung ....

#### **Online-System**

Die Verwaltung der persönlichen und studienrelevanten Daten erfolgt in dem online-System der jeweiligen Heimat-Uni:

#### <https://online.tugraz.at/>

#### [https://online.uni-graz-at/](https://online.uni-graz.at/)

Damit alle Daten in beiden Systemen verfügbar sind, ist die Funktion einer **Kopplung auf Benutzerebene** vorgesehen. Dies hat jede/r Studierende einmalig selbst über die **persönliche Visitenkarte** im online-System vorzunehmen. Damit erübrigt sich ein gleichzeitiges händisches Anmelden in beiden Systemen.

#### **Hinweis für die online-SysOps**

Der bestehende **Prüfungsdatenaustausch** bzgl. NaWi kann nicht gleichzeitig mit dem AHESN Service "Prüfungsdatenaustausch" erfolgen.Die interuniversitäre **Prüfungsanmeldung** im NaWi ist davon nicht betroffen.

### **MediaWiki wurde installiert.**

Hilfe zur Benutzung und Konfiguration der Wiki-Software findest du im [Benutzerhandbuch.](https://www.mediawiki.org/wiki/Special:MyLanguage/Help:Contents)

- [Liste der Konfigurationsvariablen](https://www.mediawiki.org/wiki/Special:MyLanguage/Manual:Configuration_settings)
- [MediaWiki-FAQ](https://www.mediawiki.org/wiki/Special:MyLanguage/Manual:FAQ)
- [Mailingliste neuer MediaWiki-Versionen](https://lists.wikimedia.org/mailman/listinfo/mediawiki-announce)
- [Übersetze MediaWiki für deine Sprache](https://www.mediawiki.org/wiki/Special:MyLanguage/Localisation#Translation_resources)
- [Erfahre, wie du Spam auf deinem Wiki bekämpfen kannst](https://www.mediawiki.org/wiki/Special:MyLanguage/Manual:Combating_spam)

<span id="page-49-0"></span>[Versionsgeschichte interaktiv durchsuchen](https://wiki.tugraz.at) [VisuellWikitext](https://wiki.tugraz.at)

# **[\(Quelltext anzeigen\)](#page-1-0)**

[Fa886d3111223515](https://wiki.tugraz.at/nawigraz/index.php/Benutzer:Fa886d3111223515) ([Diskussion](https://wiki.tugraz.at/nawigraz/index.php?title=Benutzer_Diskussion:Fa886d3111223515&action=view) | [Beiträge](https://wiki.tugraz.at/nawigraz/index.php/Spezial:Beitr%C3%A4ge/Fa886d3111223515)) [Markierung:](https://wiki.tugraz.at/nawigraz/index.php/Spezial:Markierungen) [Visuelle Bearbeitung](https://wiki.tugraz.at/nawigraz/index.php?title=Projekt:VisualEditor&action=view) [← Zum vorherigen Versionsunterschied](#page-1-0)

#### **Zeile 32: Zeile 32:**

**−**

<span style="color: rgb(0, 0, 0)">Damit alle Daten in beiden Systemen verfügbar sind, ist die Funktion einer '''Kopplung auf Benutzerebene''' vorgesehen. Dies hat jede /r Studierende einmalig selbst über die '''persönliche Visitenkarte''' im online-System vorzunehmen. Damit erübrigt sich ein gleichzeitiges händisches Anmelden in beiden Systemen.</span>

<span style="color: rgb(0, 0, 0)">Diese "< /span>**[https://bluespice-evaluierung. tugraz.at/w/index.php/Interuniversit% C3%A4re Anmeldung** <span style=" color: rgb(0, 0, 238)">Interuniversitäre Anmeldung</span>**]**<span style="color: rgb $(0, 0, 0)$ ">"</span> <span style=" color: rgb(0, 0, 0)">ist für die Bediensteten in der Visitenkarte verfügbar und bei den Studierenden auf der online-Startseite. Die so verwendbare Einstiegsapplikation ist bei Bediensteten und Studierenden unterschiedlich, die Applikation zur Kopplung und Datensynchronisation danach ident.< /span>

### **[Version vom 14. Oktober 2021, 17:36 Uhr](#page-1-0) [Version vom 14. Oktober 2021, 17:37 Uhr](#page-1-0) ([Quelltext anzeigen](#page-1-0))**

[Fa886d3111223515](https://wiki.tugraz.at/nawigraz/index.php/Benutzer:Fa886d3111223515) [\(Diskussion](https://wiki.tugraz.at/nawigraz/index.php?title=Benutzer_Diskussion:Fa886d3111223515&action=view) | [Beiträge\)](https://wiki.tugraz.at/nawigraz/index.php/Spezial:Beitr%C3%A4ge/Fa886d3111223515) [Markierung](https://wiki.tugraz.at/nawigraz/index.php/Spezial:Markierungen): [Visuelle Bearbeitung](https://wiki.tugraz.at/nawigraz/index.php?title=Projekt:VisualEditor&action=view) [Zum nächsten Versionsunterschied →](#page-1-0)

**+**

<span style="color: rgb(0, 0, 0)">Damit alle Daten in beiden Systemen verfügbar sind, ist die Funktion einer '''Kopplung auf Benutzerebene''' vorgesehen. Dies hat jede /r Studierende einmalig selbst über die '''persönliche Visitenkarte''' im online-System vorzunehmen. Damit erübrigt sich ein gleichzeitiges händisches Anmelden in beiden Systemen.</span>

<span style="color: rgb(0, 0, 0)">Diese "< /span><span style="color: rgb(0, 0, 238)" >**[https://wiki.tugraz.at/nawigraz/...** Int eruniversitäre Anmeldung**]**</span><span style="color:  $rgb(0, 0, 0)"$ >"</span> <span style="color: rgb(0, 0, 0)">ist für die Bediensteten in der Visitenkarte verfügbar und bei den Studierenden auf der online-Startseite. Die so verwendbare Einstiegsapplikation ist bei Bediensteten und Studierenden unterschiedlich, die Applikation zur Kopplung und Datensynchronisation danach ident.< /span>

 $\le$ span style="color: rgb $(0, 0, 0)$ " >'''Hinweis für die online-SysOps'''</span>

## **NaWi-Graz Informationsplattform für Studierende und Lehrende**

Der Internetauftritt dieser Kooperation ist [https://www.nawigraz.at/;](https://www.nawigraz.at/) dort sind alle relevanten und öffentlich zugänglichen Information zu der Kooperation zu finden. Der Inhalt wird vom **NAWI Graz Koordinationsbüro** gepflegt.

Dieses Wiki ist primär für die Bereitstellung von Anleitungen, Links und sonstigen Hilfen vorgesehen, um den Lehrenden und Studierenden den Umgang mit den systembedingten Besonderheiten zu erleichtern.

#### **Kontakt**

NAWI Graz Koordinationsbüro

Mozartgasse 12/28010 Graz

Tel. +43 664 9632204

E-Mail info@nawigraz.at

<http://www.nawigraz.at/>

#### **Identitäten**

Studierende erhalten wie Bedienstete ihre elektronische Indentität (Accout-/Benutzername) für die IT-Systeme von ihrer jeweiligen Heimat-Uni. Über Föderationen (SSO, Keycloak) können diese univertsitätsspezifischen Accounts zum Teil auch in IT-Systemen der jeweiligen Gast-Uni genutzt werden. Da jedoch sehr vielfältige und heterogene Infrastrukturen mit entsprechender Rechtverwaltung ....

#### **Online-System**

Die Verwaltung der persönlichen und studienrelevanten Daten erfolgt in dem online-System der jeweiligen Heimat-Uni:

#### <https://online.tugraz.at/>

#### [https://online.uni-graz-at/](https://online.uni-graz.at/)

Damit alle Daten in beiden Systemen verfügbar sind, ist die Funktion einer **Kopplung auf Benutzerebene** vorgesehen. Dies hat jede/r Studierende einmalig selbst über die **persönliche Visitenkarte** im online-System vorzunehmen. Damit erübrigt sich ein gleichzeitiges händisches Anmelden in beiden Systemen.

#### **Hinweis für die online-SysOps**

Der bestehende **Prüfungsdatenaustausch** bzgl. NaWi kann nicht gleichzeitig mit dem AHESN Service "Prüfungsdatenaustausch" erfolgen.Die interuniversitäre **Prüfungsanmeldung** im NaWi ist davon nicht betroffen.

### **MediaWiki wurde installiert.**

Hilfe zur Benutzung und Konfiguration der Wiki-Software findest du im [Benutzerhandbuch.](https://www.mediawiki.org/wiki/Special:MyLanguage/Help:Contents)

- [Liste der Konfigurationsvariablen](https://www.mediawiki.org/wiki/Special:MyLanguage/Manual:Configuration_settings)
- [MediaWiki-FAQ](https://www.mediawiki.org/wiki/Special:MyLanguage/Manual:FAQ)
- [Mailingliste neuer MediaWiki-Versionen](https://lists.wikimedia.org/mailman/listinfo/mediawiki-announce)
- [Übersetze MediaWiki für deine Sprache](https://www.mediawiki.org/wiki/Special:MyLanguage/Localisation#Translation_resources)
- [Erfahre, wie du Spam auf deinem Wiki bekämpfen kannst](https://www.mediawiki.org/wiki/Special:MyLanguage/Manual:Combating_spam)

<span id="page-52-0"></span>[Versionsgeschichte interaktiv durchsuchen](https://wiki.tugraz.at) [VisuellWikitext](https://wiki.tugraz.at)

# **[\(Quelltext anzeigen\)](#page-1-0)**

[Fa886d3111223515](https://wiki.tugraz.at/nawigraz/index.php/Benutzer:Fa886d3111223515) ([Diskussion](https://wiki.tugraz.at/nawigraz/index.php?title=Benutzer_Diskussion:Fa886d3111223515&action=view) | [Beiträge](https://wiki.tugraz.at/nawigraz/index.php/Spezial:Beitr%C3%A4ge/Fa886d3111223515)) [Markierung:](https://wiki.tugraz.at/nawigraz/index.php/Spezial:Markierungen) [Visuelle Bearbeitung](https://wiki.tugraz.at/nawigraz/index.php?title=Projekt:VisualEditor&action=view) [← Zum vorherigen Versionsunterschied](#page-1-0)

#### **Zeile 32: Zeile 32:**

**−**

<span style="color: rgb(0, 0, 0)">Damit alle Daten in beiden Systemen verfügbar sind, ist die Funktion einer '''Kopplung auf Benutzerebene''' vorgesehen. Dies hat jede /r Studierende einmalig selbst über die '''persönliche Visitenkarte''' im online-System vorzunehmen. Damit erübrigt sich ein gleichzeitiges händisches Anmelden in beiden Systemen.</span>

<span style="color: rgb(0, 0, 0)">Diese "< /span>**[https://bluespice-evaluierung. tugraz.at/w/index.php/Interuniversit% C3%A4re Anmeldung** <span style=" color: rgb(0, 0, 238)">Interuniversitäre Anmeldung</span>**]**<span style="color: rgb $(0, 0, 0)$ ">"</span> <span style=" color: rgb(0, 0, 0)">ist für die Bediensteten in der Visitenkarte verfügbar und bei den Studierenden auf der online-Startseite. Die so verwendbare Einstiegsapplikation ist bei Bediensteten und Studierenden unterschiedlich, die Applikation zur Kopplung und Datensynchronisation danach ident.< /span>

### **[Version vom 14. Oktober 2021, 17:36 Uhr](#page-1-0) [Version vom 14. Oktober 2021, 17:37 Uhr](#page-1-0) ([Quelltext anzeigen](#page-1-0))**

[Fa886d3111223515](https://wiki.tugraz.at/nawigraz/index.php/Benutzer:Fa886d3111223515) [\(Diskussion](https://wiki.tugraz.at/nawigraz/index.php?title=Benutzer_Diskussion:Fa886d3111223515&action=view) | [Beiträge\)](https://wiki.tugraz.at/nawigraz/index.php/Spezial:Beitr%C3%A4ge/Fa886d3111223515) [Markierung](https://wiki.tugraz.at/nawigraz/index.php/Spezial:Markierungen): [Visuelle Bearbeitung](https://wiki.tugraz.at/nawigraz/index.php?title=Projekt:VisualEditor&action=view) [Zum nächsten Versionsunterschied →](#page-1-0)

**+**

<span style="color: rgb(0, 0, 0)">Damit alle Daten in beiden Systemen verfügbar sind, ist die Funktion einer '''Kopplung auf Benutzerebene''' vorgesehen. Dies hat jede /r Studierende einmalig selbst über die '''persönliche Visitenkarte''' im online-System vorzunehmen. Damit erübrigt sich ein gleichzeitiges händisches Anmelden in beiden Systemen.</span>

<span style="color: rgb(0, 0, 0)">Diese "< /span><span style="color: rgb(0, 0, 238)" >**[https://wiki.tugraz.at/nawigraz/...** Int eruniversitäre Anmeldung**]**</span><span style="color:  $rgb(0, 0, 0)"$ >"</span> <span style="color: rgb(0, 0, 0)">ist für die Bediensteten in der Visitenkarte verfügbar und bei den Studierenden auf der online-Startseite. Die so verwendbare Einstiegsapplikation ist bei Bediensteten und Studierenden unterschiedlich, die Applikation zur Kopplung und Datensynchronisation danach ident.< /span>

 $\le$ span style="color: rgb $(0, 0, 0)$ " >'''Hinweis für die online-SysOps'''</span>

## **NaWi-Graz Informationsplattform für Studierende und Lehrende**

Der Internetauftritt dieser Kooperation ist [https://www.nawigraz.at/;](https://www.nawigraz.at/) dort sind alle relevanten und öffentlich zugänglichen Information zu der Kooperation zu finden. Der Inhalt wird vom **NAWI Graz Koordinationsbüro** gepflegt.

Dieses Wiki ist primär für die Bereitstellung von Anleitungen, Links und sonstigen Hilfen vorgesehen, um den Lehrenden und Studierenden den Umgang mit den systembedingten Besonderheiten zu erleichtern.

#### **Kontakt**

NAWI Graz Koordinationsbüro

Mozartgasse 12/28010 Graz

Tel. +43 664 9632204

E-Mail info@nawigraz.at

<http://www.nawigraz.at/>

#### **Identitäten**

Studierende erhalten wie Bedienstete ihre elektronische Indentität (Accout-/Benutzername) für die IT-Systeme von ihrer jeweiligen Heimat-Uni. Über Föderationen (SSO, Keycloak) können diese univertsitätsspezifischen Accounts zum Teil auch in IT-Systemen der jeweiligen Gast-Uni genutzt werden. Da jedoch sehr vielfältige und heterogene Infrastrukturen mit entsprechender Rechtverwaltung ....

#### **Online-System**

Die Verwaltung der persönlichen und studienrelevanten Daten erfolgt in dem online-System der jeweiligen Heimat-Uni:

#### <https://online.tugraz.at/>

#### [https://online.uni-graz-at/](https://online.uni-graz.at/)

Damit alle Daten in beiden Systemen verfügbar sind, ist die Funktion einer **Kopplung auf Benutzerebene** vorgesehen. Dies hat jede/r Studierende einmalig selbst über die **persönliche Visitenkarte** im online-System vorzunehmen. Damit erübrigt sich ein gleichzeitiges händisches Anmelden in beiden Systemen.

#### **Hinweis für die online-SysOps**

Der bestehende **Prüfungsdatenaustausch** bzgl. NaWi kann nicht gleichzeitig mit dem AHESN Service "Prüfungsdatenaustausch" erfolgen.Die interuniversitäre **Prüfungsanmeldung** im NaWi ist davon nicht betroffen.

### **MediaWiki wurde installiert.**

Hilfe zur Benutzung und Konfiguration der Wiki-Software findest du im [Benutzerhandbuch.](https://www.mediawiki.org/wiki/Special:MyLanguage/Help:Contents)

- [Liste der Konfigurationsvariablen](https://www.mediawiki.org/wiki/Special:MyLanguage/Manual:Configuration_settings)
- [MediaWiki-FAQ](https://www.mediawiki.org/wiki/Special:MyLanguage/Manual:FAQ)
- [Mailingliste neuer MediaWiki-Versionen](https://lists.wikimedia.org/mailman/listinfo/mediawiki-announce)
- [Übersetze MediaWiki für deine Sprache](https://www.mediawiki.org/wiki/Special:MyLanguage/Localisation#Translation_resources)
- [Erfahre, wie du Spam auf deinem Wiki bekämpfen kannst](https://www.mediawiki.org/wiki/Special:MyLanguage/Manual:Combating_spam)